# **MWS Cup 2023** Static Analysis 解説

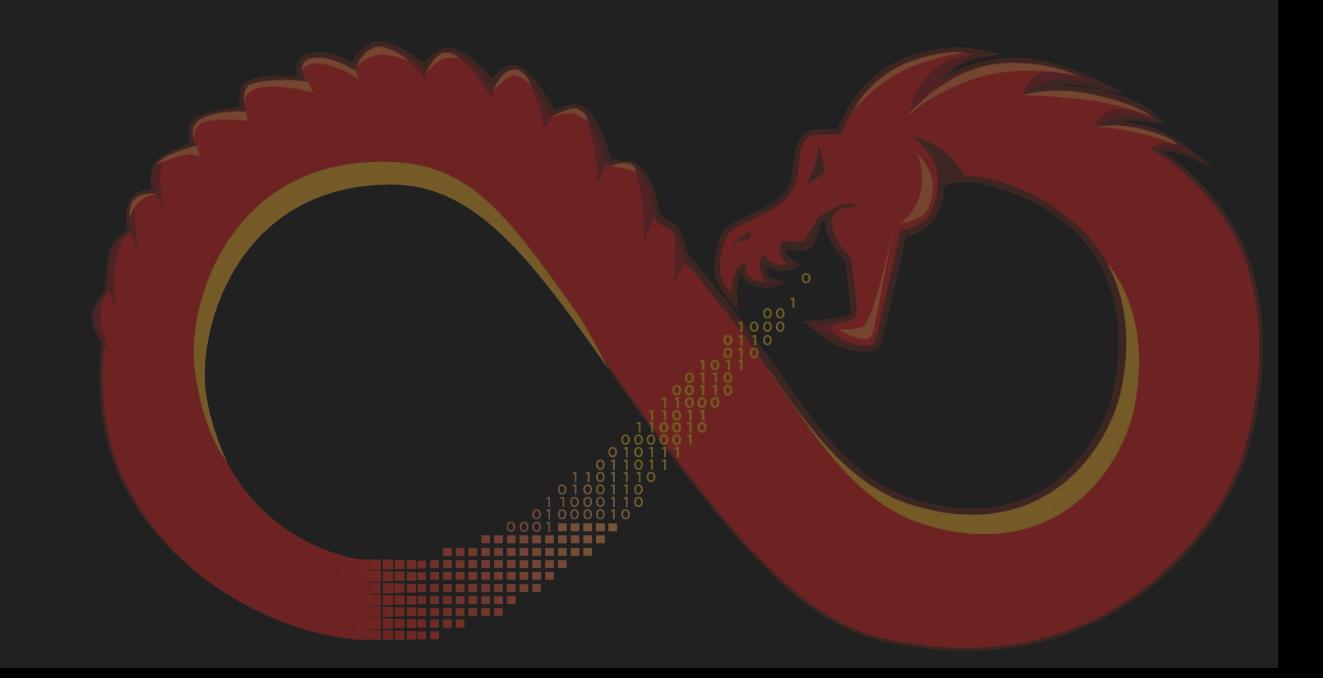

### 2023の問題担当

- Static Analysis主担当
	- 中島将太 (株式会社サイバーディフェンス研究所)
- 問題作成委員
	- 石丸 傑 (伊藤忠サイバー&インテリジェンス株式会社)
	- 皆川 諒 (株式会社エヌ・エフ・ラボラトリーズ)
	- |○ 桑原 翼 (株式会社FFRIセキュリティ)

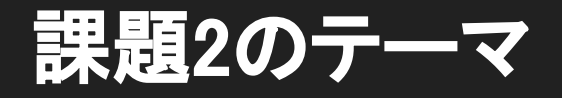

- マルウェアを正しく理解する
	- 課題を通して解析のポイントを学習する
- 最新情報を得る
	- 最近のin-the-wildなマルウェアを扱う
- 実務に近い作業
	- コマンドの分析
	- 静的解析による復号スクリプトの作成
	- コンフィグの理解

### ポイント

- 積極的に変数名や型を変更する ○ 名前を付けて読みやすくしていく ○ デフォルトでは型情報がないことが多い ● デコンパイラを信用しすぎない ○ アセンブリを確認して整合性を確認する ○ 手動で修正する
- 順番に回答する必要はないので解けそうな問題から解く

### マルウェアの動作概要

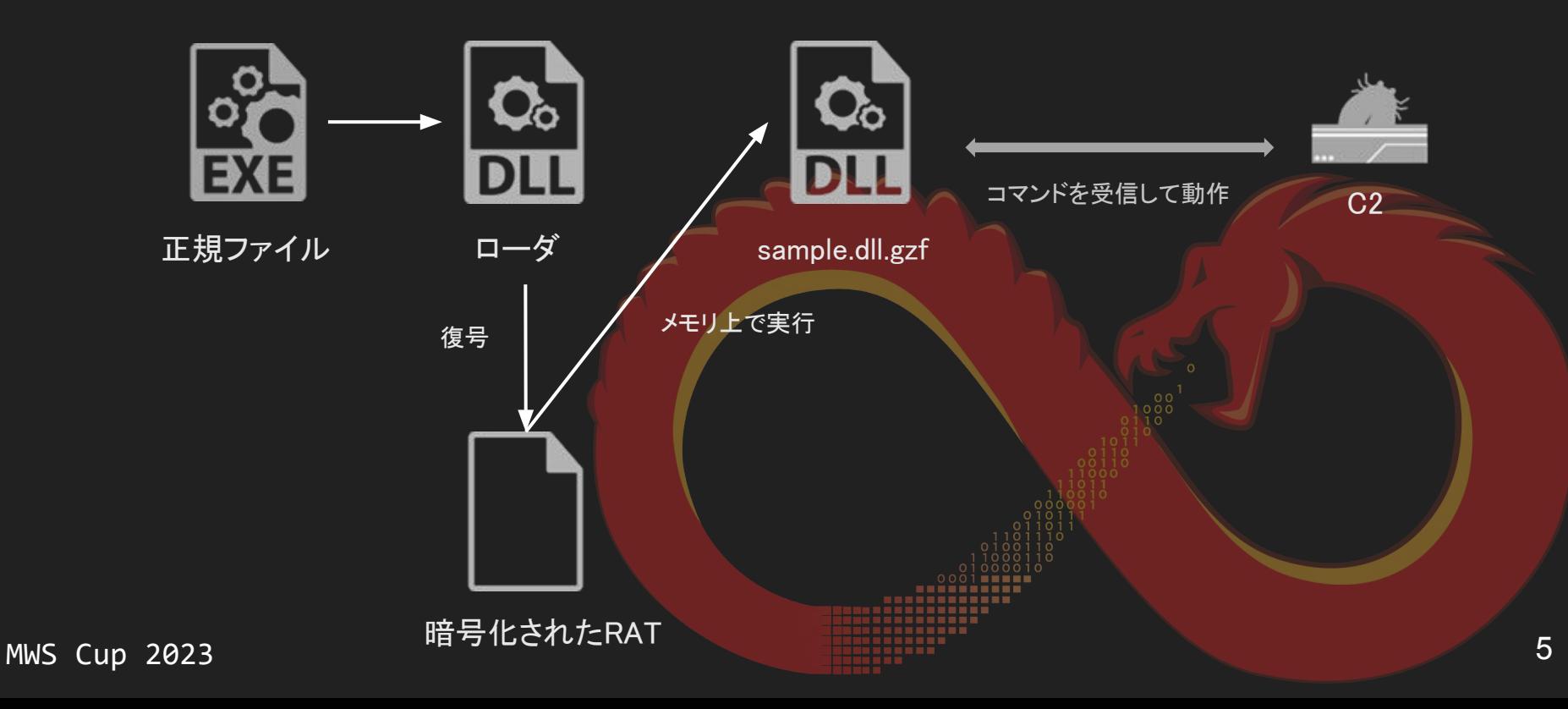

### 加工済みのGZF

- MWSの問題作成にあたって以下の点に変更を加えています
	- FLIRTシグネチャを使ったライブラリ関数のシンボルの適用
	- 暗号鍵の変更と暗号文字列への適用
	- 暗号化文字列のラベル変更
		- dec\_で始まるラベルは作問者が作成したヒントのための 復号後の文字列を示したラベルです

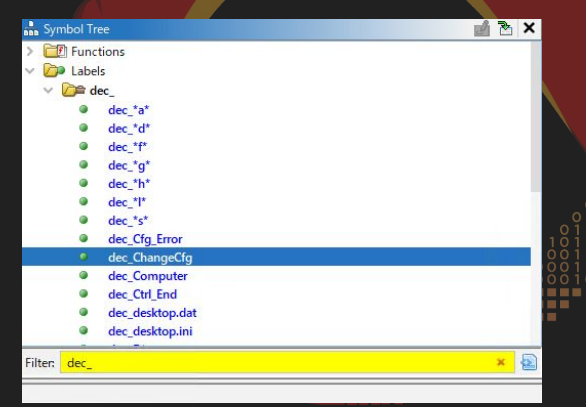

### Ghidra Tips: Go To

- Gキーで開くGo 㼀oダイアログにアドレスやlabelを入力
	- 任意の場所に簡単に移動
	- 問題ではアドレスが指定されていることが多いので必須!

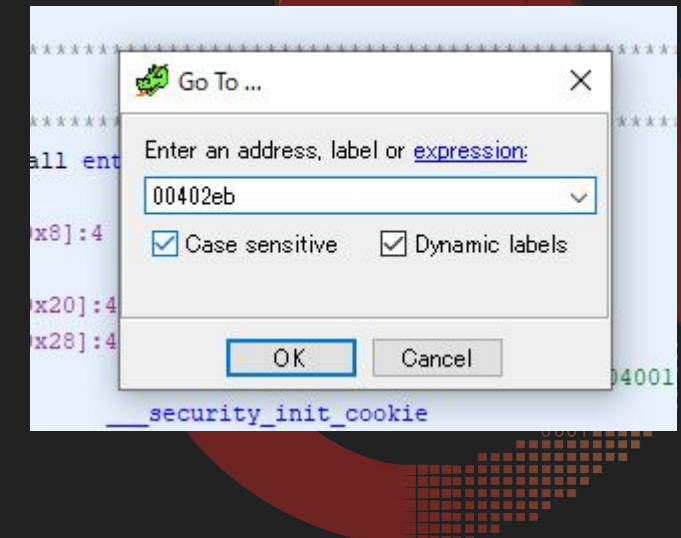

### Ghidra Tips: データの定義

### ● 定義したいデータの先頭を右クリック

### ○ コンテキストメニューからData -> 定義する形式を選択

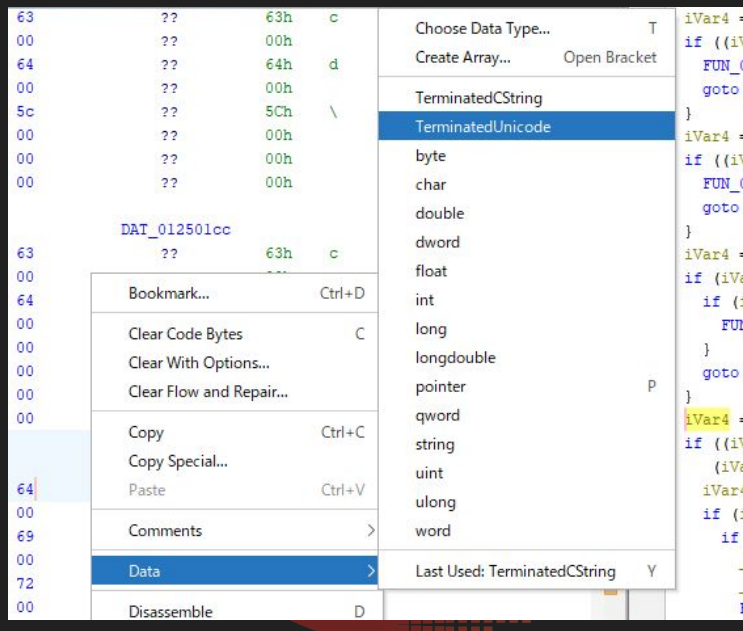

### Ghidra Tips: データのコピー1

- コピーしたい範囲を選択
	- コンテキストメニューからCopy Special => 好きなフォーマットを選択

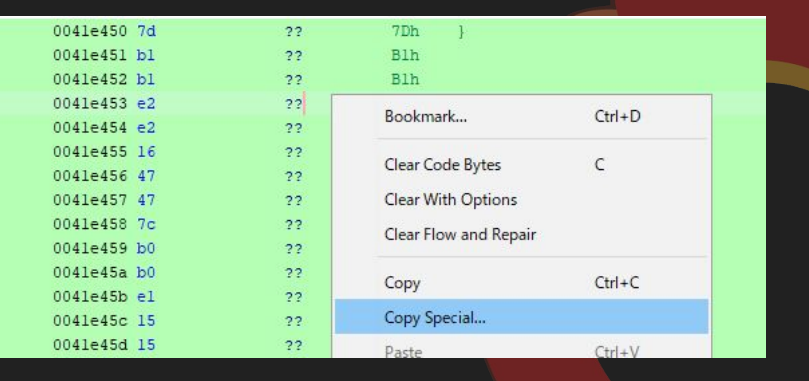

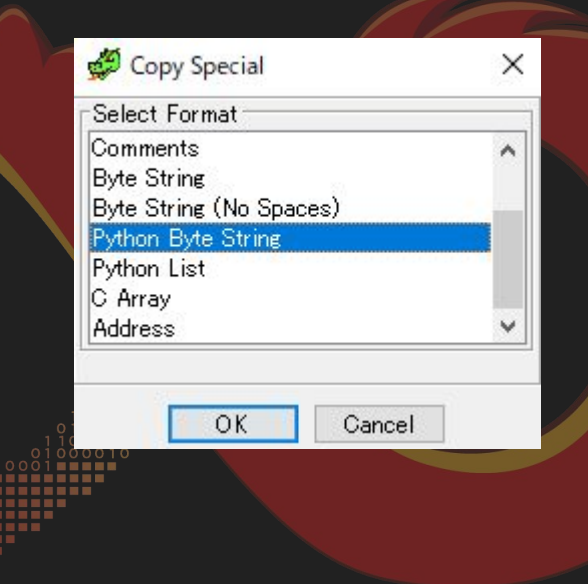

### Ghidra Tips: データのコピー2

Bytesウィンドウでコピーする  $\bullet$ 

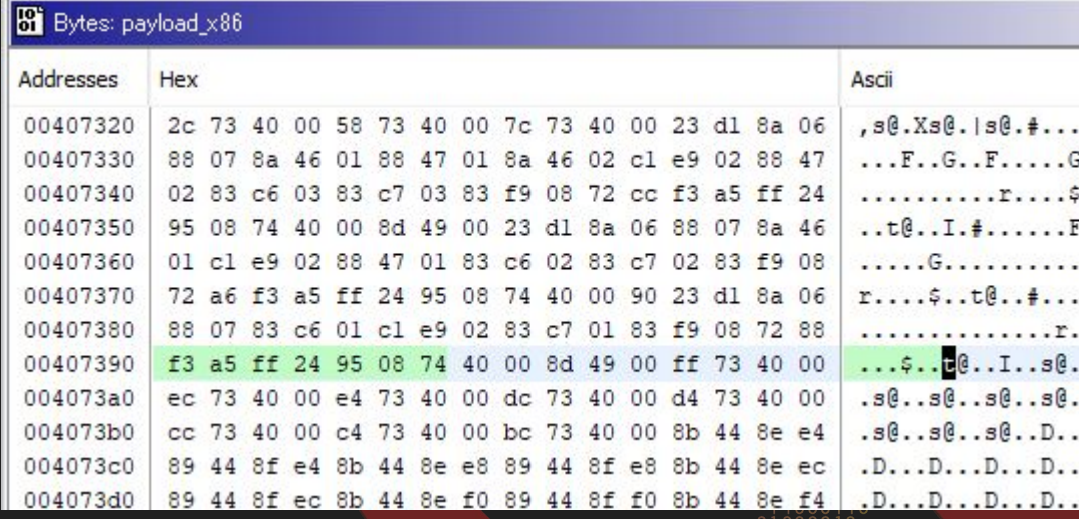

### **Bookmarks**

### 問題に関連するアドレスをBookmarkとして登録済み

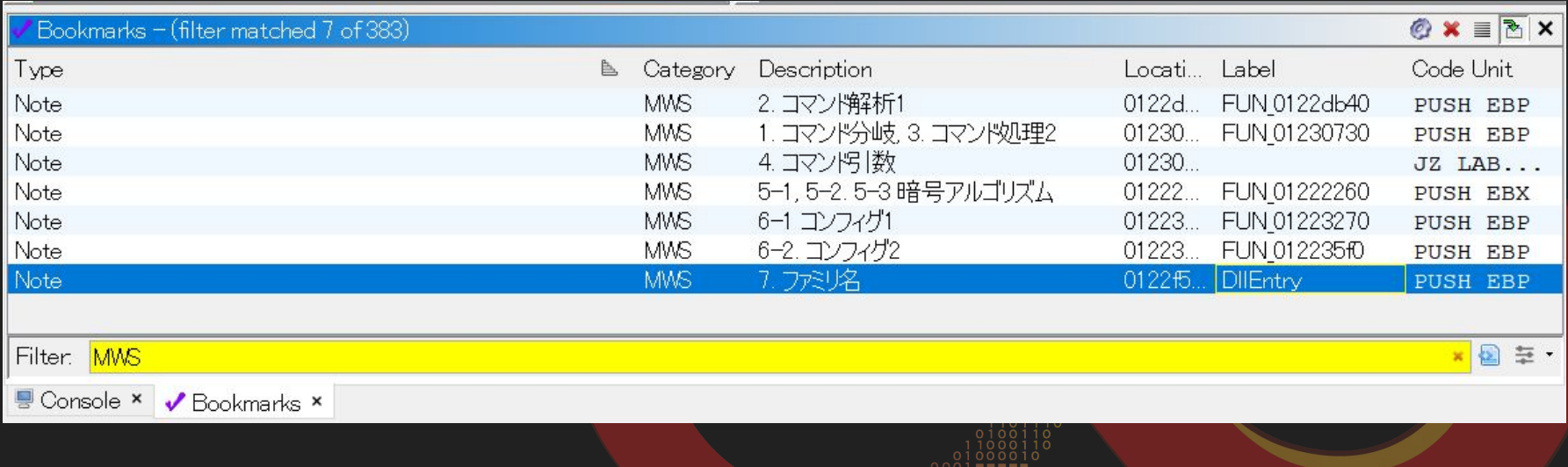

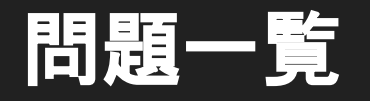

### **Static Analysis**

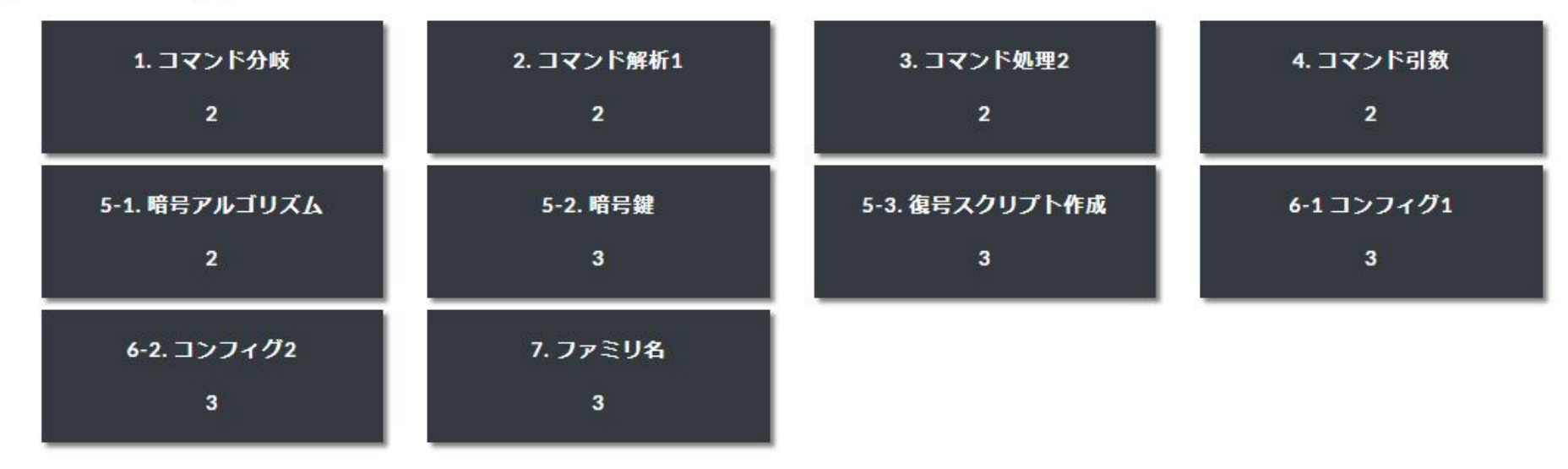

MWS Cup 2023

12

# 競技中はここまで

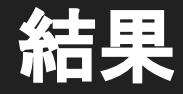

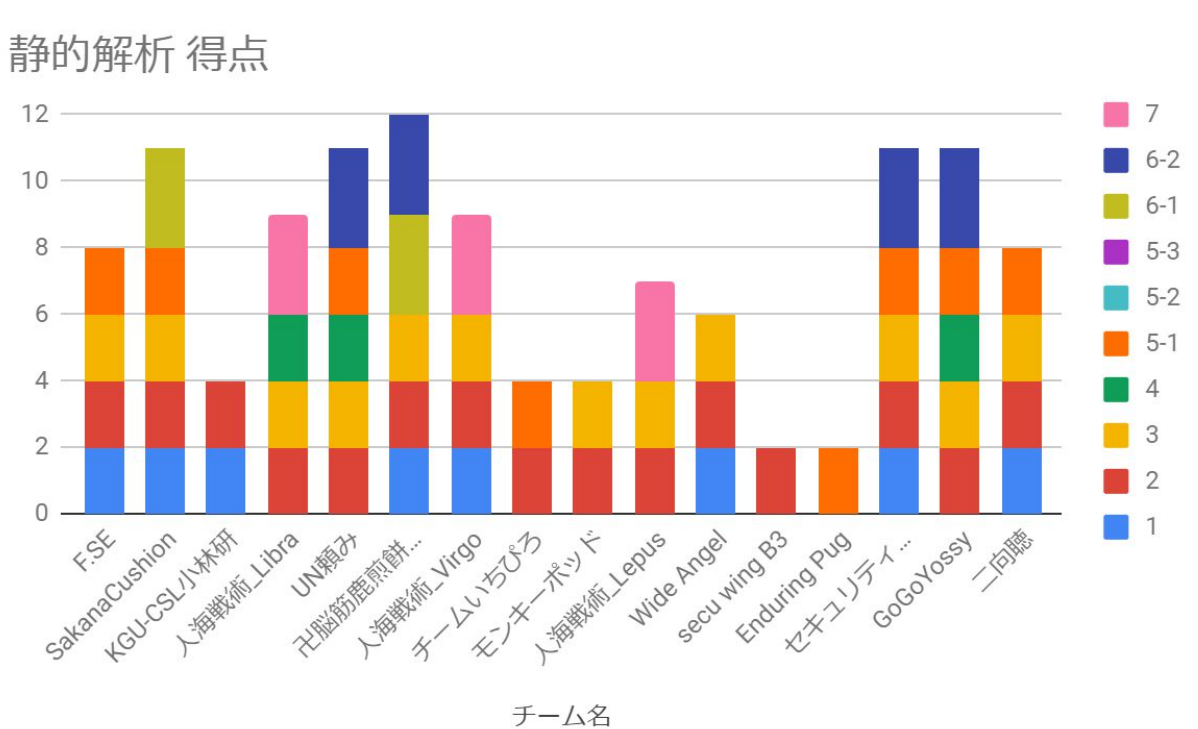

# 1. コマンド分岐

Static Analysis はマルウェアの静的解析に関する問題です。 問題ファイル sample.dll.gzf をダウンロードし、Ghidra で 解析して以降の問いに回答してください。

FUN\_01230730内で、マルウェアに実装されているコマン ド数を答えよ。コマンド文字列が重複する分岐は1つのコマ ンドとしてカウントすること。

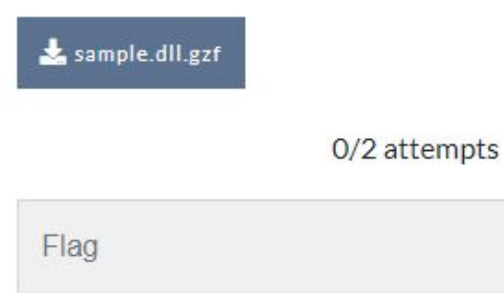

Submit

● 復号した文字列とDAT\_01255e78を stricmpで比較する処理がある ○ コマンド文字列の比較処理 ● DAT\_01255e78の参照を追って コマンド数を数える

Decompile: FUN 01230730 - (sample.dll)  $\bullet$  in 40 if  $(iVar3 == 0)$  goto LAB 01230c3b;  $iVar4 = stricmp((ushort *) * DAT 01255e78, (ushort *) * dec Sysinfo);$ if  $(iVar4 == 0)$  {  $43$ FUN  $0122db40()$ ; 44 goto LAB 01230c3b: 45 DVar5 = stricmp((ushort \*) & DAT 01255e78, (ushort \*) & dec Download); 46 47 if  $(DVar5 == 0)$  as  $(iVar3 == 2)$  | {  $local 4024 = DVar5;$ 48 49 memset(&DAT 01255666,0,0x800); FUN 012399ec ((short \*) &DAT 01255666, 0x800, 0x1256278); 50 51 DAT  $01255560 = param 1;$ 52 hHandle = CreateThread ((LPSECURITY ATTRIBUTES) 0x0, 0, FUN 0122b6c0, cDAT 012555 if (hHandle ==  $(HANDLE) 0x0)$  { 53 54 func 0x01228ef0(param 1,5,L"Error2:\r\nCreateThread DownloadFile[%s] Error 55 56 WaitForSingleObject(hHandle, 500); 57 goto LAB 01230c3b; 58  $iVar4 = stricmp((ushort *) * DAT 01255e78, (ushort *) * dec UploadFileOk);$ if  $((iVar4 == 0) 66 (iVar3 == 2))$ FUN 0122c390 (param 1, (undefined4 \*) &DAT 01256278); goto LAB 01230c3b;  $iVar4 = stricmp((ushort *) * DAT 01255e78, (ushort *) * dec Remotekun);$ if  $((iVar4 == 0) \& (iVar3 == 2))$ 16

- いくつかの文字列は定義されていないのでデータ型を定義する  $\bullet$ 
	- Data -> TerminatedUnicode  $\circ$

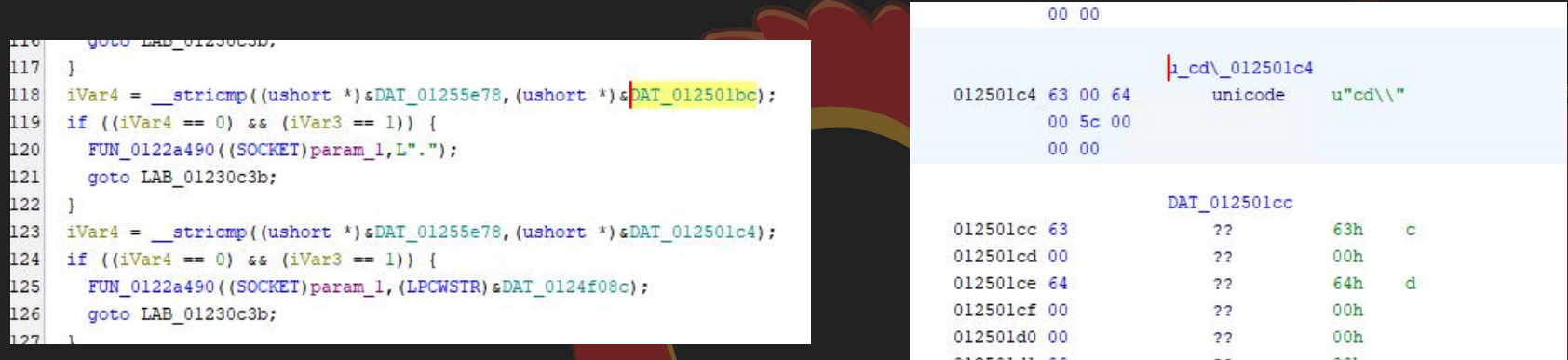

- Sysinfo  $\bullet$
- Download  $\bullet$
- UploadFileOk  $\bullet$
- RemoteRun  $\bullet$
- Computer  $\bullet$
- Shell  $\bullet$
- $cd$  $\bullet$
- dir  $\bullet$
- $\vert s \vert$  $\bullet$
- del  $\bullet$
- Exit  $\bullet$

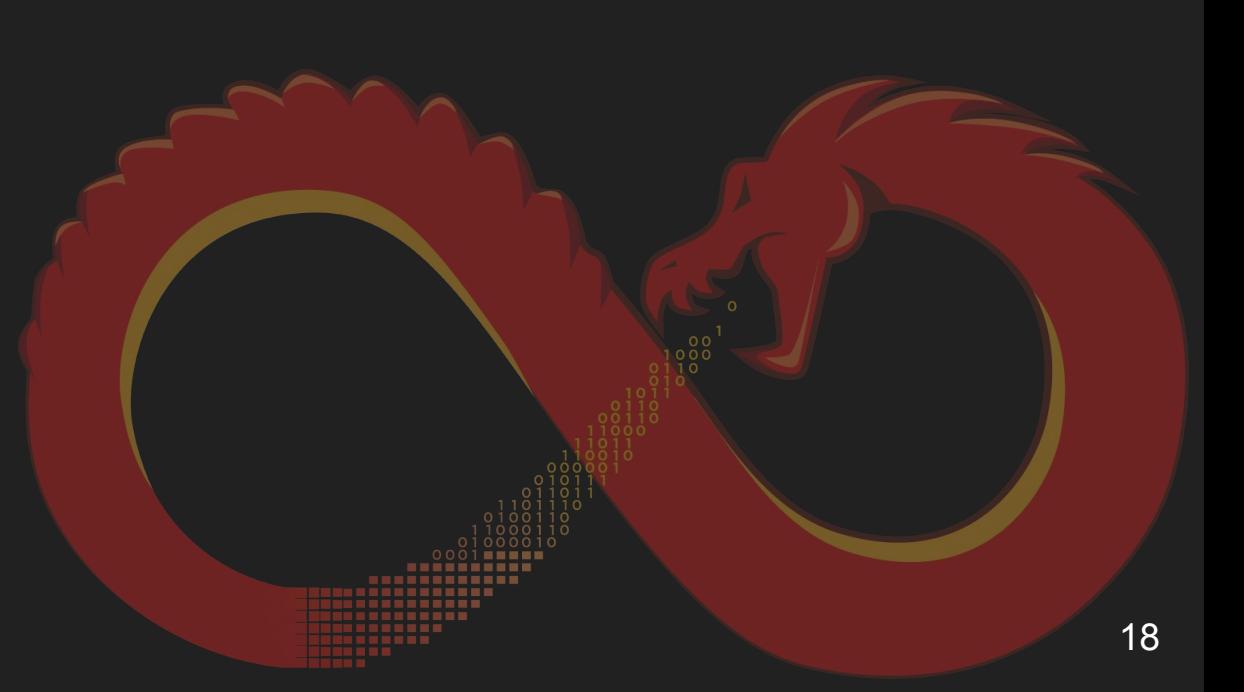

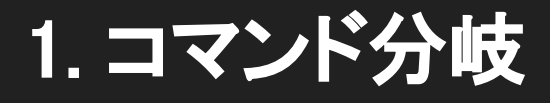

# The Answer is: 11

19

### 2. コマンド解析1

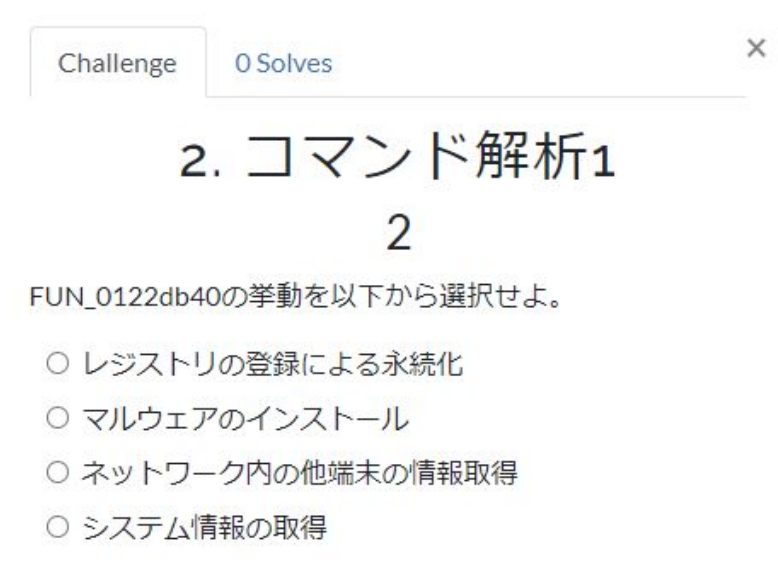

0/1 attempt

Submit

### 2. コマンド解析1

 ● コマンド文字列から推定 ● 出力文字列から推定

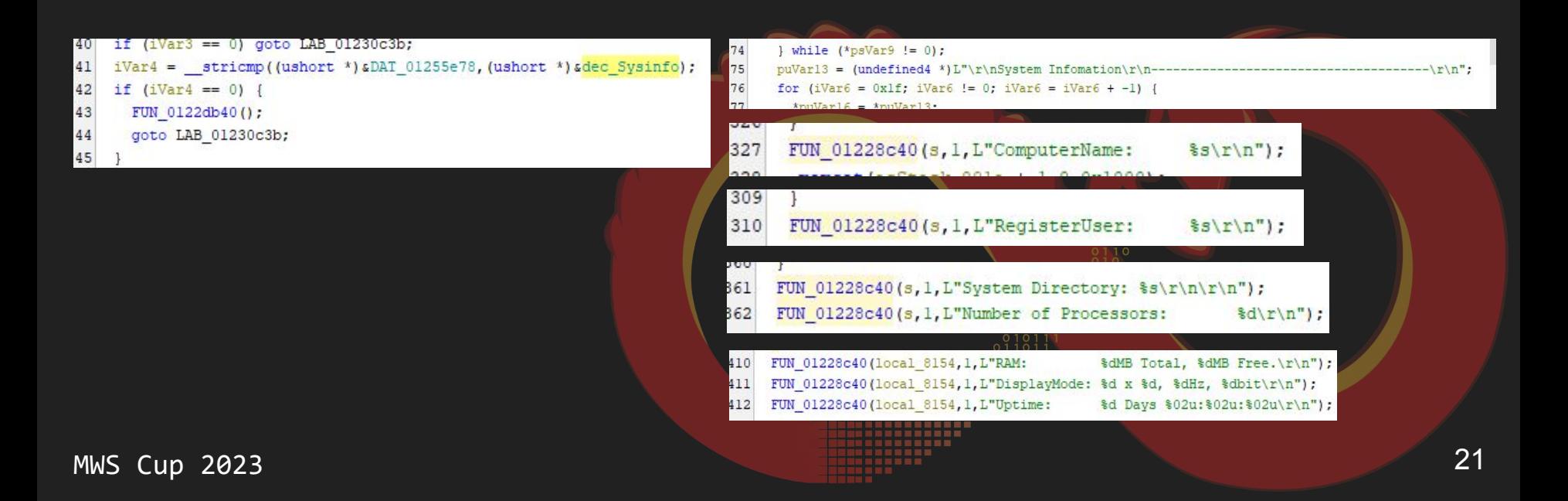

### 2. コマンド解析1

# **The Answer is:** システム情報の取得

### 3. コマンド処理2

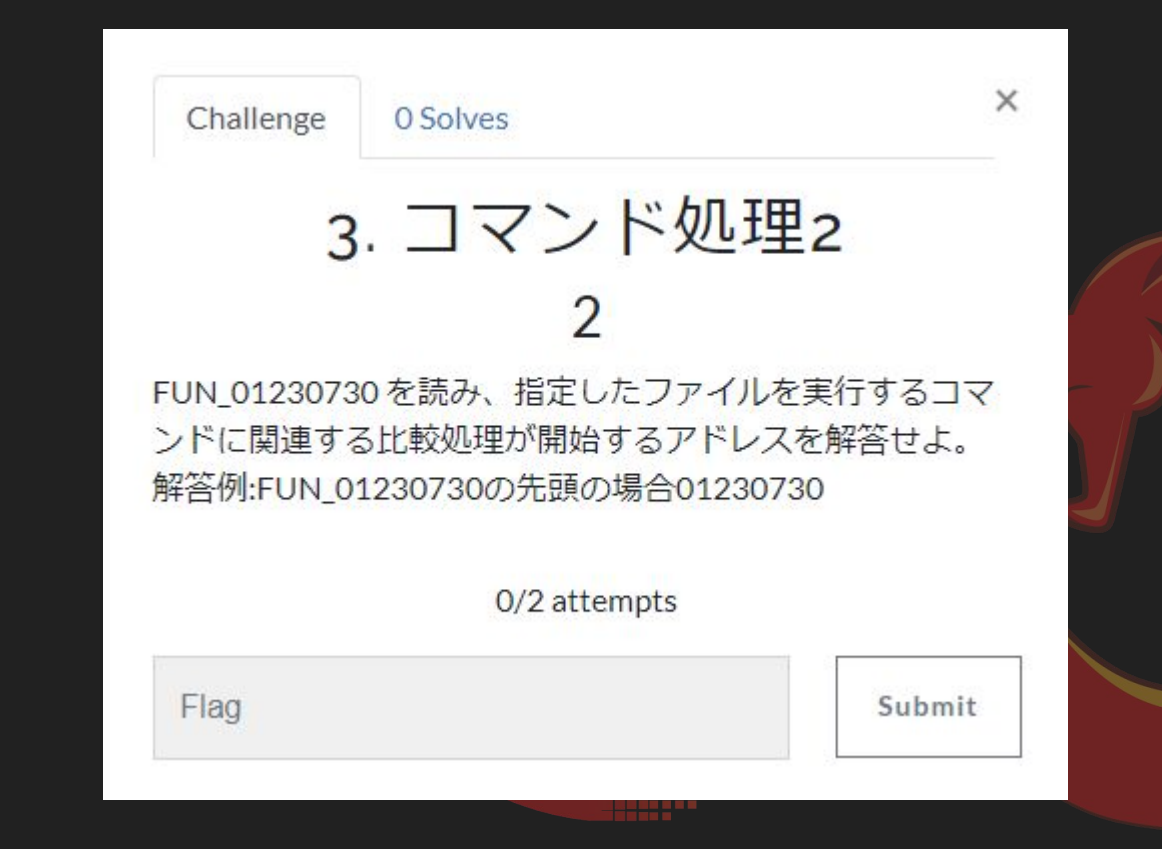

### 3. コマンド処理2

- RemoteRunの処理の中でWinExecが実行されている
	- WinExecの引数は初期化されたあとFUN\_012221d0に渡される
	- おそらくこの関数でC2からのデータをコピー
- この処理が開始されるアドレスを確認する

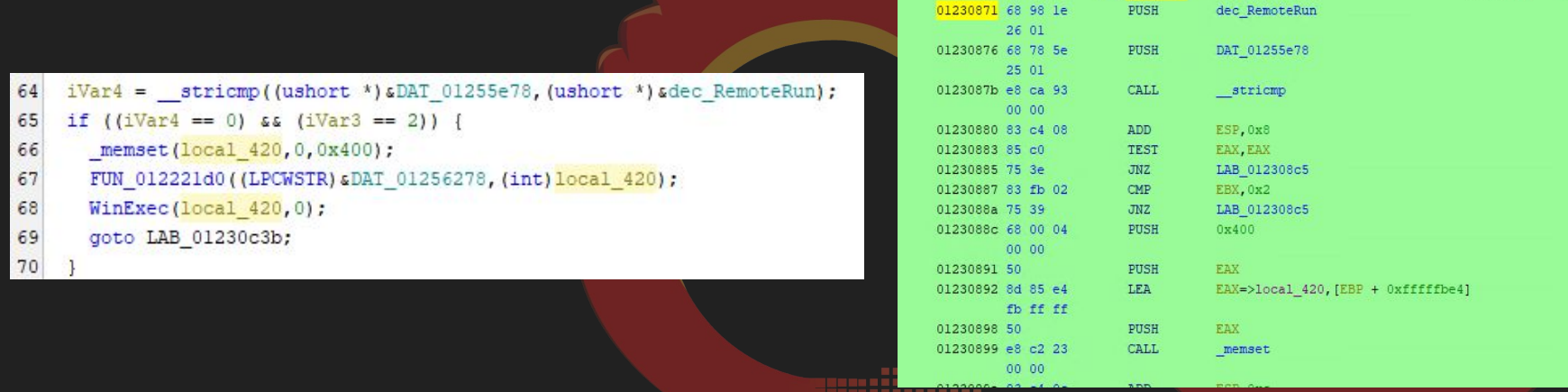

MWS Cup 2023

XREF<sub>[2]</sub>:

LAB 01230871

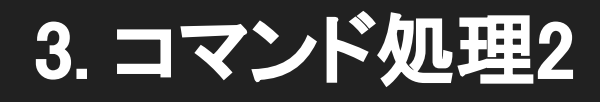

# The Answer is: 01230871

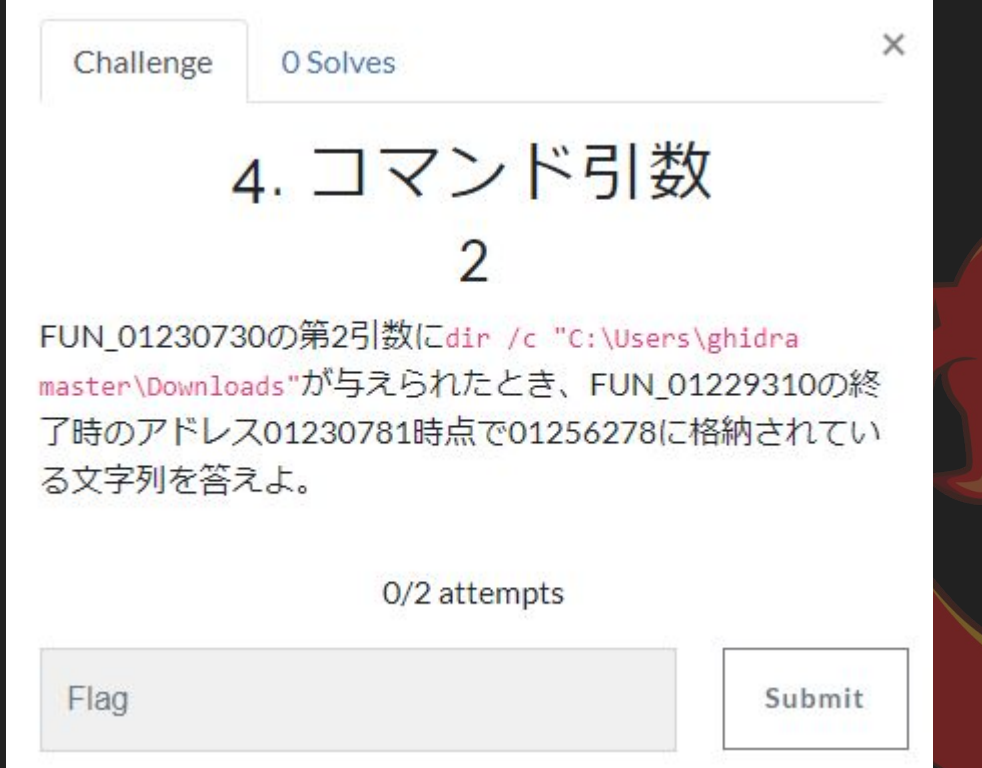

### ● 問題文で指定された文字列はFUN\_01229310 の第1引数に渡されている

dir /s "C:\Users\ghidra master\Downloads"

5 void fastcall FUN 01230730 (HANDLE param 1, LPCWSTR param 2)

 $iVar3 = FUN_01229310(param_2);$ 39

4 int fastcall FUN 01229310 (LPCWSTR param 1) 5  $\epsilon$  $\overline{7}$ int iVarl: 8 int iVar2;  $\overline{9}$ int iVar3: 10 int iVar4;  $11$ wchar t \*pwVar5:  $12$ int local 20; 13 wchar t \*local lc:  $14$ int local 15 LPCWSTR local 10:  $16$ underined \*local c;  $17$ ipt local 8; 18  $local 20 = 0;$ 20  $local 14 = 0;$  $21$  $local 8 = 0;$  $iVar1 = 1strlenW(param_1);$  $22$ 23  $DATA_01255e78 = 0;$  $24$ if  $(iVar1 < 0)$  {  $\frac{25}{26}$ return 0: 27  $local_c = \epsilon$ DAT\_01255e78; 28  $local_10 = param_1;$ 29  $do$  { 30  $pwVar5 = param 1 + local 20;$ 

### DA㼀\_01256278を参照するmemcpyの処理を追う

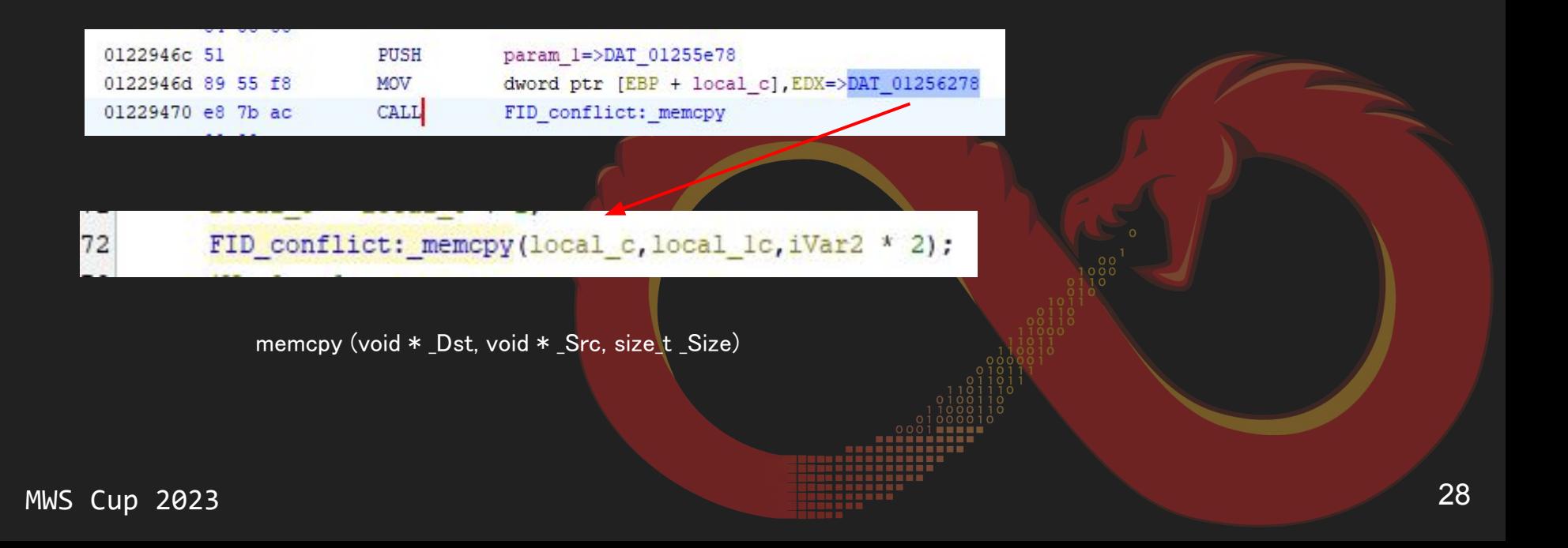

**MWS** 

- 引数からスペースを確認し、スペース区切りで文字列を分割する
- 0x400ごとに01255e78にコピー

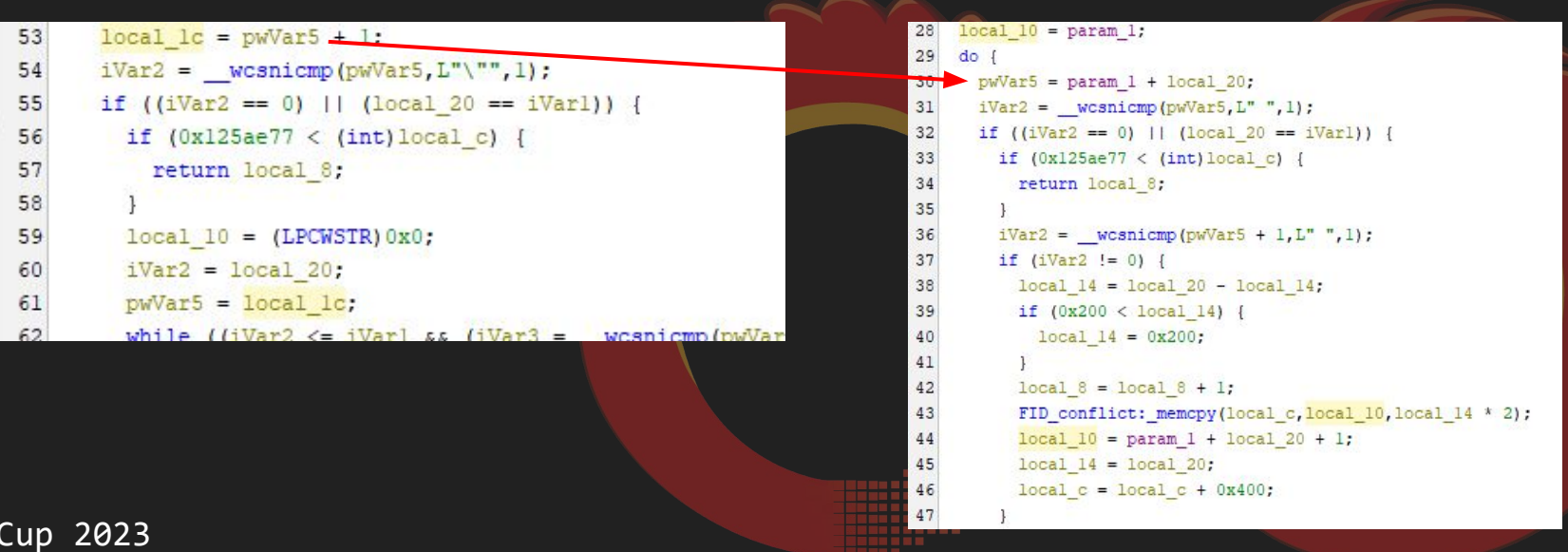

- 引数からスペースを確認し、スペース区切りで文字列を分割する
- 0x400ごとに01255e78にコピー

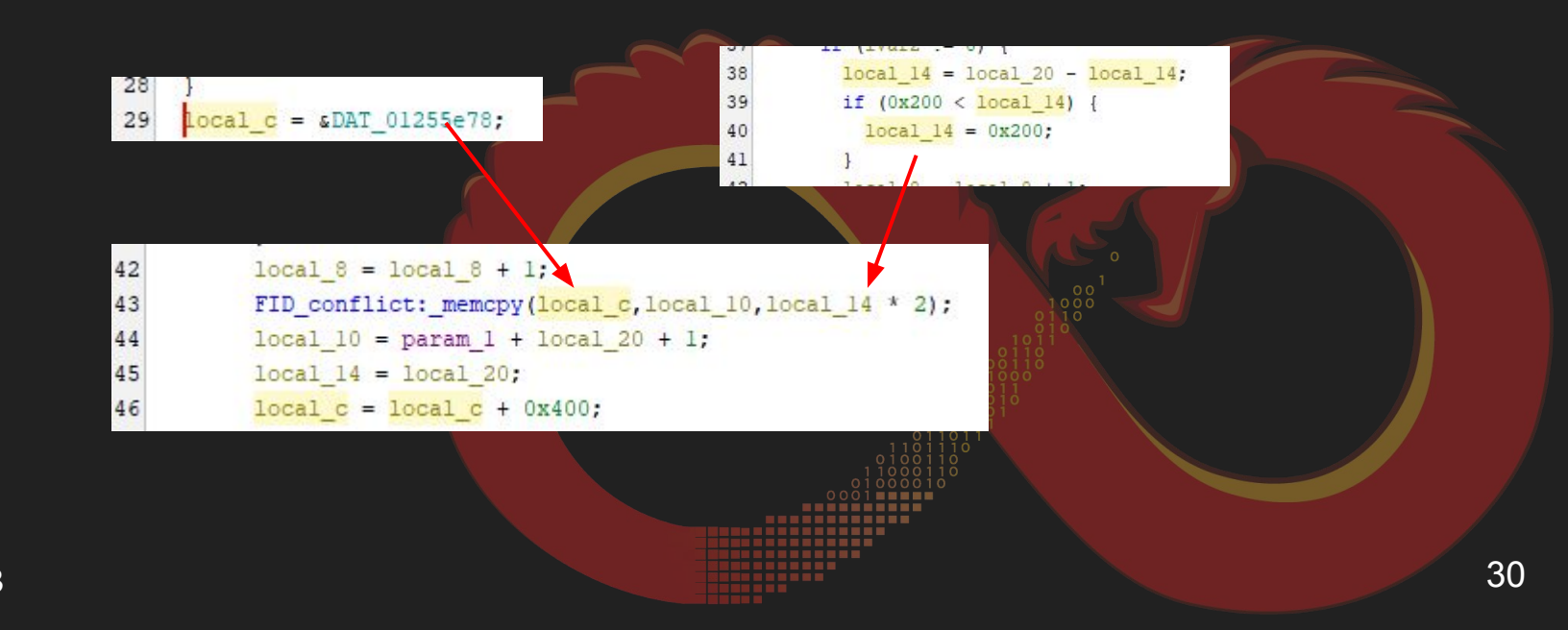

● コピー処理が終わった時点のデータ構造

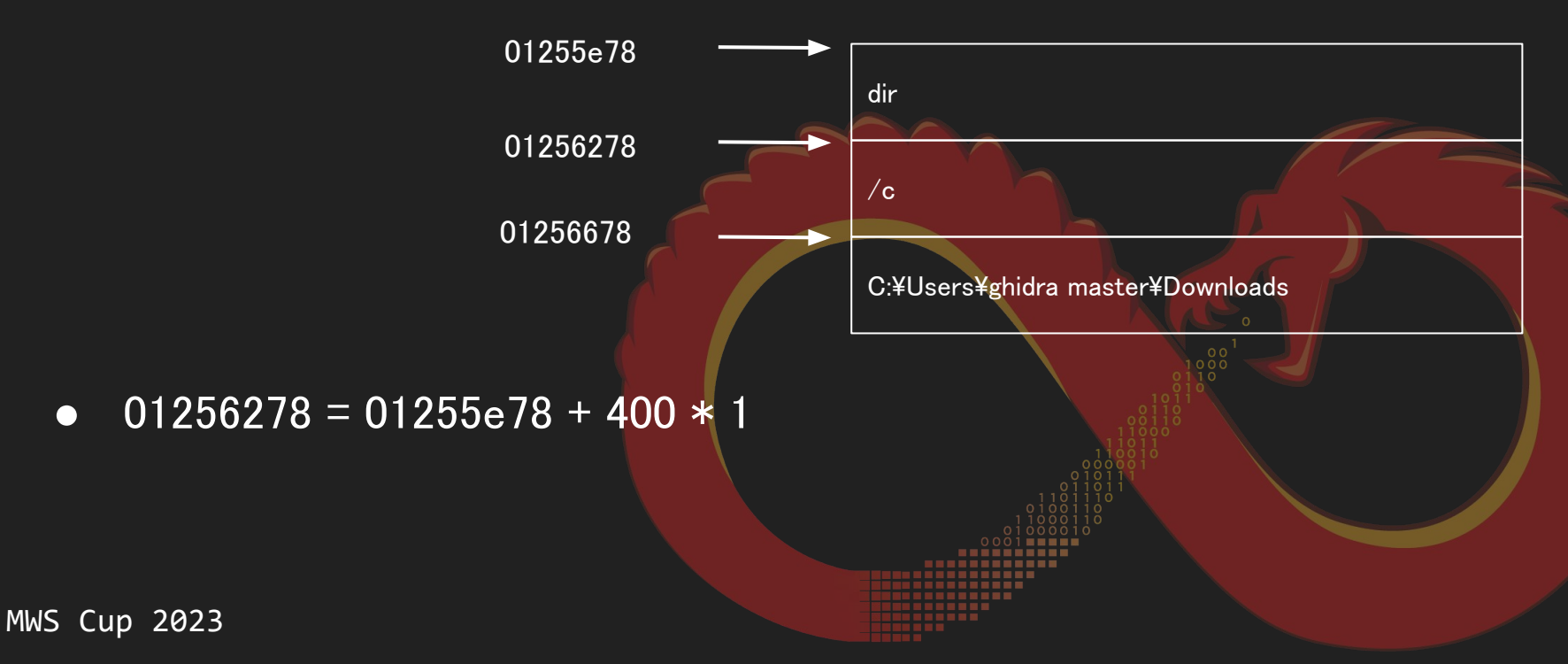

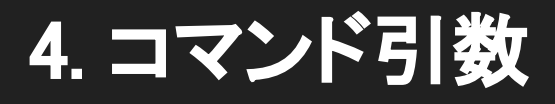

# The Answer is: /c

Challenge 0 Solves 5-1. 暗号アルゴリズム  $\overline{\phantom{0}}$ FUN\_01222260で利用されている暗号アルゴリズムを以下か ら選択せよ。 O RC4 O RC5  $ORC6$ ○ AES-128 ○ AES-192 O AES-256 O DES O 3DES O Salsa20 O Chacha20

0/1 attempt

**MWS Cup 2023** 

 $\times$ 

- 第1引数の復号対象の文字列はFUN\_01221530に渡される
- 第2引数はグローバル変数をワイド文字列処理した値がコピーされる

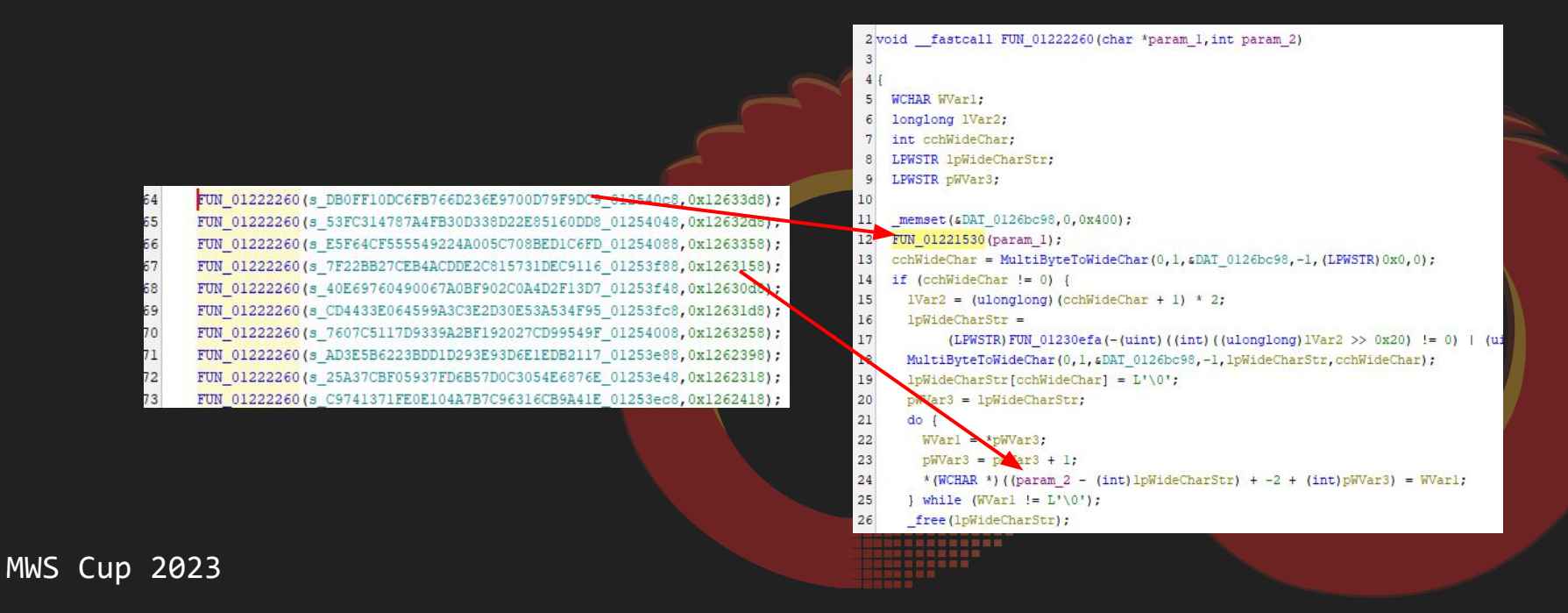

- FUN\_01221530内ではグローバル変数が参照されている
- 引数のデータを別のFUN\_01221900関数で処理している

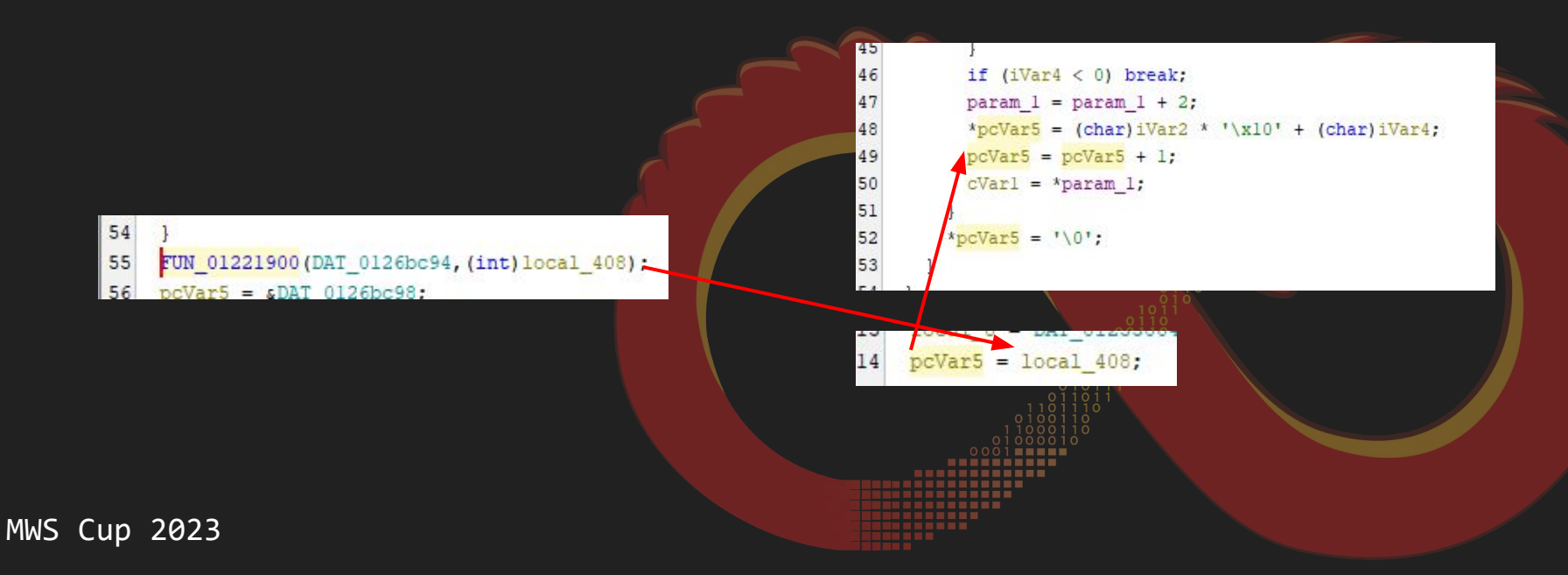

#### FUN\_01221000の固定値とAES:vftableを見つける  $\bullet$ Rijndael S-box  $\circ$

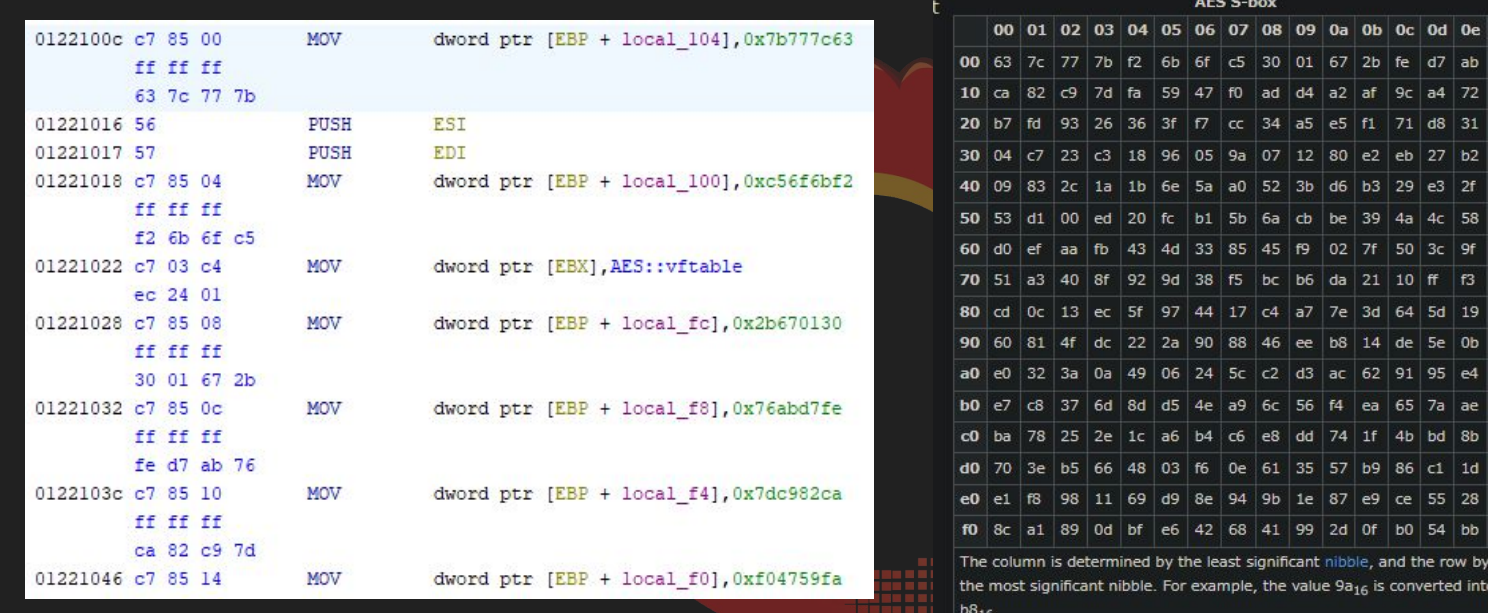

**MWS Cup 2023** 

cŪ

d2 73 db 79 08  $8a$ 

#### FUN\_01221900のアルゴリズムを調査  $\bullet$ AESと類似する  $\circ$

#### High-level description of the algorithm  $\lceil$  edit  $\rceil$

round version.

1. KeyExpansion - round keys are derived from the cipher key using the AES key schedule. AES requires a separate 128-bit round key block for each round plus one more.

2. Initial round key addition:

1. AddRoundKey - each byte of the state is combined with a byte of the round key using bitwise xor.

#### 3. 9, 11 or 13 rounds:

1. SubBytes - a non-linear substitution step where each byte is replaced with another according to a lookup table.

2. Shift Rows - a transposition step where the last three rows of the state are shifted cyclically a certain number of steps.

3. MixColumns – a linear mixing operation which operates on the columns of the state, combining the four bytes in each column.

4. AddRoundKey

4. Final round (making 10, 12 or 14 rounds in total):

1. SubBytes

2. ShiftRows

3. AddRoundKey

AESのビット数は?  $\bullet$ ○ ラウンド数で決まる

> The key size used for an AES cipher specifies the number of transformation rounds that convert the input, called the plaintext, into the final output, called the ciphertext. The number of rounds are as follows:

- 10 rounds for 128-bit keys.
- 12 rounds for 192-bit keys.
- 14 rounds for 256-bit keys.

### ● ラウンド数は10

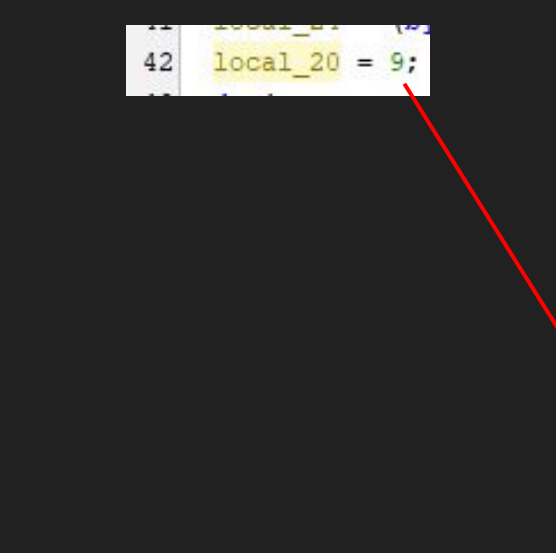

73 local 18[iVar8 \* 4 + 1] = \* (byte \*) (local 18[iVar8 \* 4 + 1] + 0x104 + (int)this); 74 local 18[iVar8 \* 4 + 2] = \* (byte \*) (local 18[iVar8 \* 4 + 2] + 0x104 + (int)this); 75 local  $18[iVar8 * 4 + 3] = * (byte *) (local 18[iVar8 * 4 + 3] + 0x104 + (int) this);$ 76  $iVar8 = iVar8 + 1$ : 77 } while  $(iVar8 < 4)$ ; 78  $iVar8 = 0$ : 79  $pbVar7 = local 24;$ 80  $do$  { 81 local  $18[iVar8] = local 18[iVar8]$  ^ pbVar7[-4]; 82 local  $18$ [iVar8 + 4] = local  $18$ [iVar8 + 4] ^ \*pbVar7; 83  $local 18[iVar8 + 8] = local 18[iVar8 + 8] ^{6} pbVar7[4];$ 84 local  $18[iVar8 + 0xc] = local 18[iVar8 + 0xc]$  ^ pbVar7[8];  $1Var8 = 1Var8 + 1$ ;  $\mathbf{a}$  $pbVar7 = pbVar7 + 1;$ 87 } while  $(iVar8 < 4)$ ; 88 if (local 20  $!= 0$ ) { 89 FUN 01221c60((int)local 18); 90 91  $10c$  1 20 =  $10ca1$  20 + -1;  $10ca$  24 =  $10ca1$  24 +  $-0x10$ ; 92 while  $(-1 <$  local 20); 93

### The Answer is: AES-128

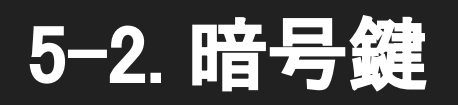

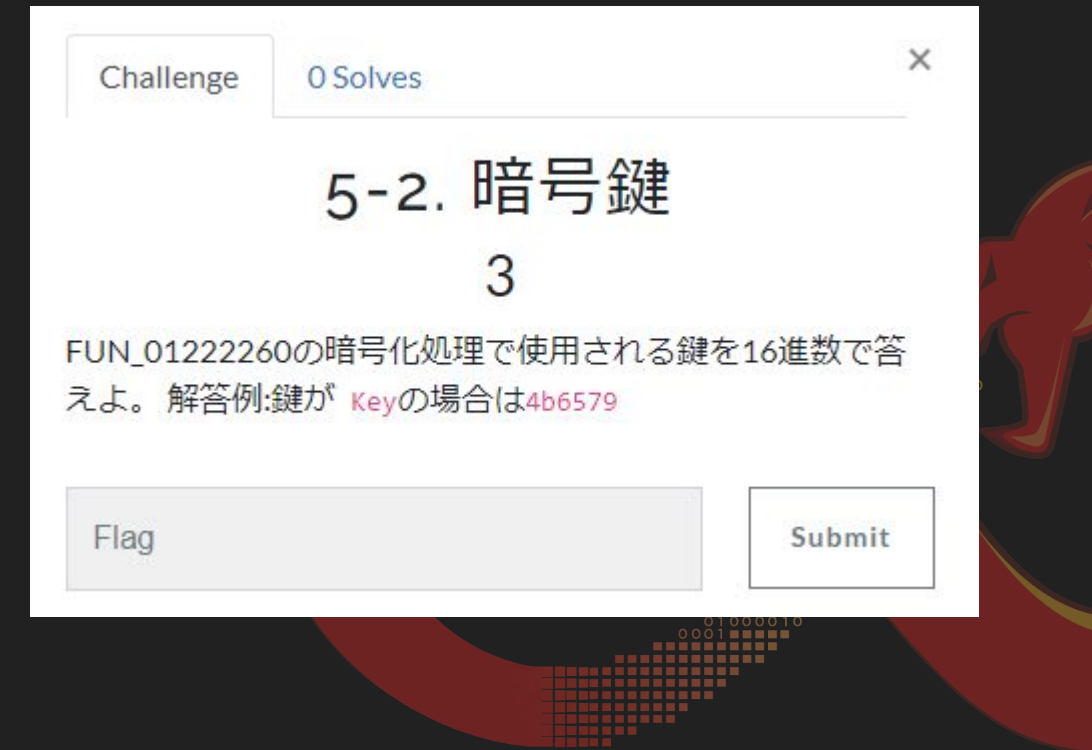

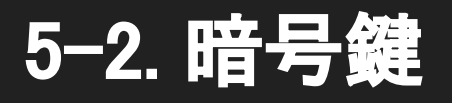

● AESではKeyExpansionで暗号鍵とRijndael S-boxを使って暗号化 処理に必要な鍵を生成する

1. KeyExpansion - round keys are derived from the cipher key using the AES key schedule. AES requires a separate 128bit round key block for each round plus one more.

● FUN\_01221b10にRijndael S-boxとFUN\_01221000の第1引数を渡している

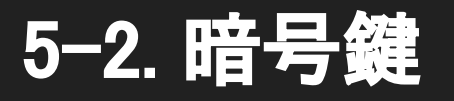

**MWS Cup 2023** 

#### FUN\_01221000はKeyExpansionの処理のよう  $\bullet$

```
42do f43if (iVar8 == 0) {
44bVar7 = * (byte *) ((CONCAT11 (pbVar1[-0xd], pbVar1[-5]) & 0xff) + 4 + (int) this);45bVar6 = * (bvete *)(bVar1[-1] + 4 + (int)this):46local 15 = * (byte *) (pbVarl[-0xd] + 4 + (int) this);
47bVar4 = (slocal 15) [local 20] \land * (byte *) (pbVarl[-9] + 4 + (int)this);
48pbVar2 = pbVar1:
49
50
        else [51local 15 = pbVar1[iVar8 + 0xb];52
          pbVar2 = pbVar1 + iVar8:
53
          bVar4 = pbVar2[-1];54bVar7 = pbVar2[3];55
          bVar6 = pbVar2[7];56
57
        *pbVar2 = pbVar2[-0x10] ^ bVar4;
58
        pbVar2[4] = pbVar2[-0xc] ^ bVar7;
59
        bVar4 = pbVar2[-4];60
        pbVar1[iVar8 + 8] = pbVar2[-8] \wedge bVar6;61pbVar1[iVar8 + 0xc] = bVar4 \land local 15;62
        iVar8 = iVar8 + 1;
63
      } while (iVar8 < 4);
64
      local_24 = local_24 + 0x10;65
      local 20 = local 20 + 1;66
     while \left(\text{local } 24 < 161\right);
```
#### The key schedule  $\lceil$  edit ]

#### Define:

- . N as the length of the key in 32-bit words: 4 words for AES-128, 6 words for AES-192, and 8 words for AES-256
- $K_0, K_1, ..., K_{N-1}$  as the 32-bit words of the original key
- . R as the number of round keys needed: 11 round keys for AES-128, 13 keys for AES-192, and 15 keys for AES-256<sup>[note 4]</sup>
- $W_0$ ,  $W_1$ , ...  $W_{AB}$ , as the 32-bit words of the expanded key<sup>[note 5]</sup>

#### Also define RotWord as a one-byte left circular shift: [note 6]

- $RotWord([b_0 \ b_1 \ b_2 \ b_3]) = [b_1 \ b_2 \ b_3 \ b_0]$
- and SubWord as an application of the AES S-box to each of the four bytes of the word:

SubWord( $[b_0 \ b_1 \ b_2 \ b_3]$ ) =  $[S(b_0) \ S(b_1) \ S(b_2) \ S(b_3)]$ 

Then for  $i = 0...4R - 1$ :

 $W_i =$ 

#### $K_i$  $W_{i-N} \oplus \text{SubWord}(\text{RotWord}(W_{i-1})) \oplus rcon_{i/N}$  if  $i \geq N$  and  $i \equiv 0 \pmod{N}$  $W_{i-N} \oplus \text{SubWord}(W_{i-1})$  $W_{i-N}\oplus W_{i-1}$

if  $i < N$ if  $i \geq N, N > 6$ , and  $i \equiv 4 \pmod{N}$ otherwise.

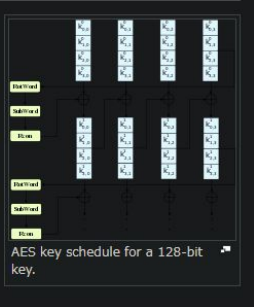

43

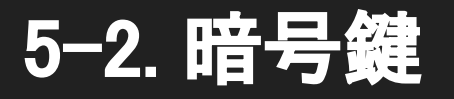

FUN\_01221000の引数を辿っていく  $\bullet$ DAT\_0126c098にたどり着く  $\circ$ 

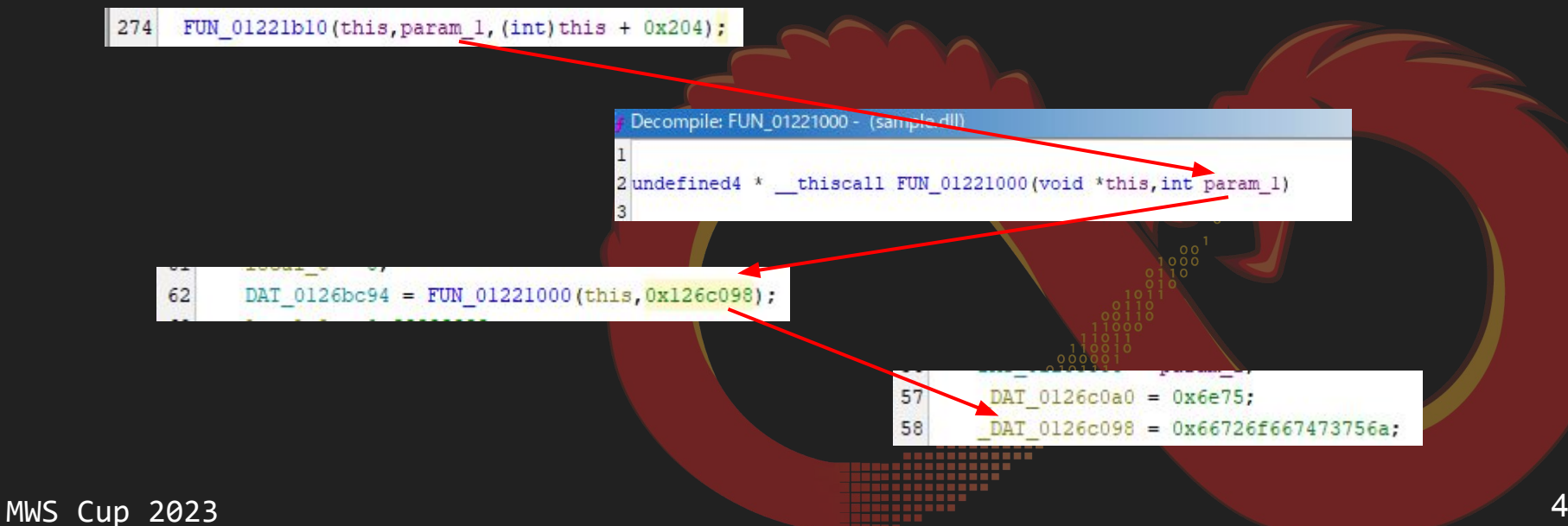

### 5-2. 暗号鍵

● アセンブリを確認するとDAT\_0126c098には文字列"justforfun"が代入され ている

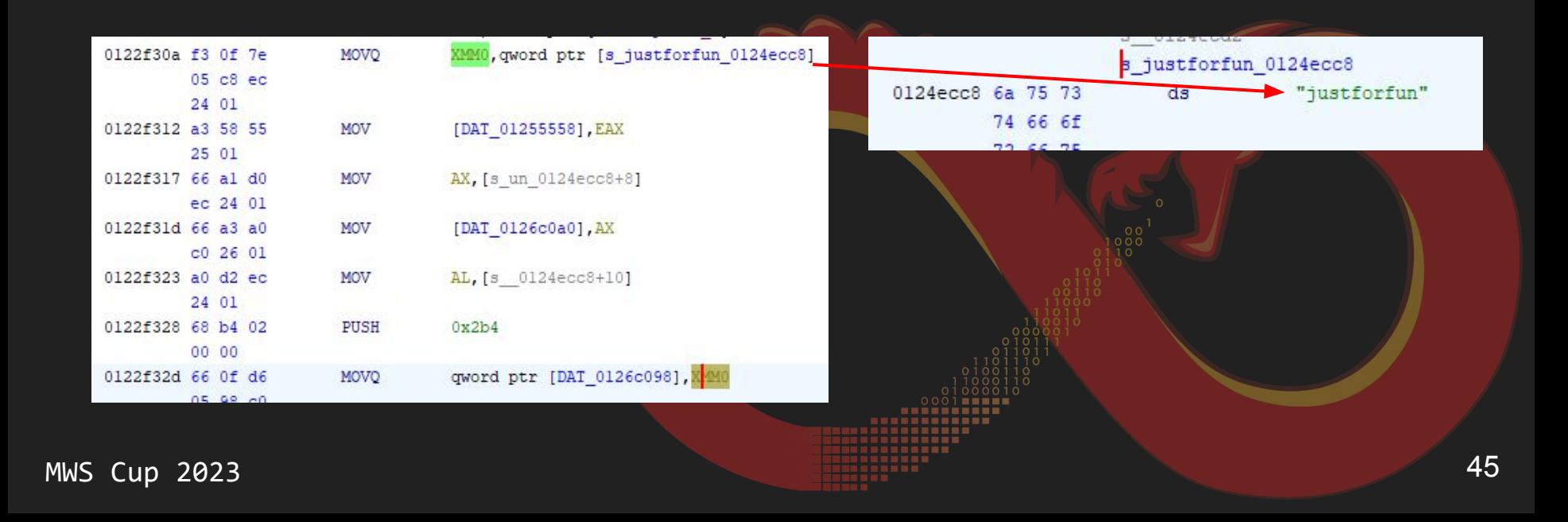

### 5-2. 暗号鍵

### **● AES-128の鍵長は16バイト(128bit/8bit)なので鍵をヌルで拡張**

- 'justforfun¥x00¥x00¥x00¥x00¥x00¥x00'
- 指定の形式に変換

>>> key = b'justforfun\x00\x00\x00\x00\x00\x00' >>> key.hex() '6a757374666f7266756e000000000000'

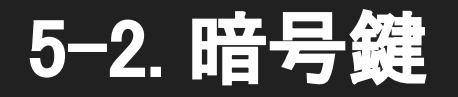

# **The Answer is:** 6a757374666f7266756e000000000000

### 5-3. 復号スクリプト作成

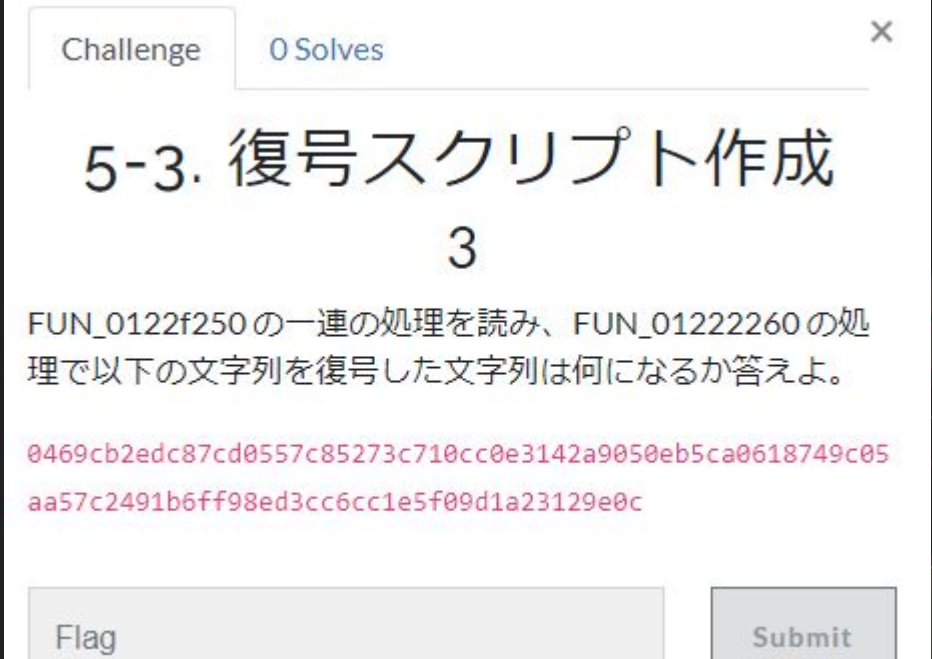

### 5-3. 復号スクリプト作成

● 5-1と5-2を基に作成

from Crypto.Cipher import AES

key = b'justforfun\x00\x00\x00\x00\x00\x00'

decipher = AES.new(key=key, mode=AES.MODE\_ECB)

decipher.decrypt(bytes.fromhex("0469cb2edc87cd0557c85273c710cc0e3142

a9050eb5ca0618749c05aa57c2491b6ff98ed3cc6cc1e5f09d1a23129e0c"))

>>> decipher.decrypt(bytes.fromhex("0469cb2edc87cd0557c85273c710cc0e314 2a9050eb5ca0618749c05aa57c2491b6ff98ed3cc6cc1e5f09d1a23129e0c")) b'AES-ECB\_is\_the\_most\_basic\_of\_block\_cipher\_modes!'

### 5-3. 復号スクリプト作成

# **The Answer is: AES-ECB\_is\_the\_most\_basic\_of\_blo ck\_cipher\_modes!**

### 6-1. コンフィグ

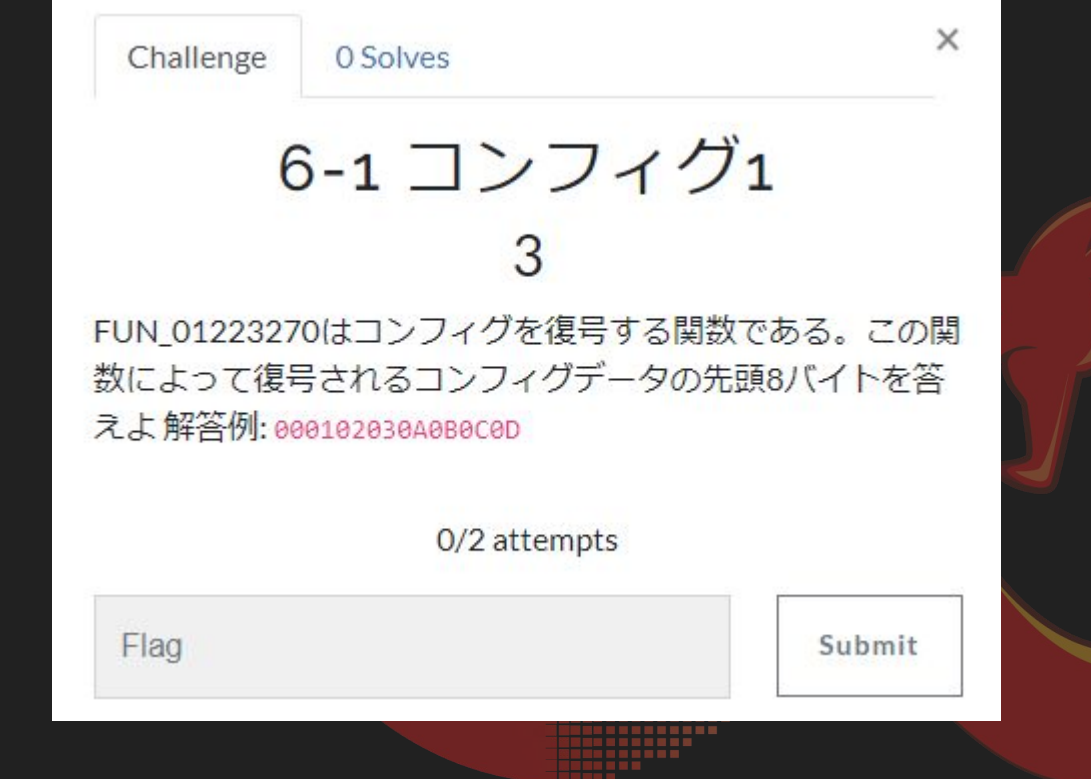

### 6-1. コンフィグ1

- デコンパイルでは\_Source+4表記
	- \_Sourceはundefined4 \*型(4バイト)なので4\*4で0x10
- Listing Viewで値を確認  $\bullet$ 
	- EDI + 0x10を参照している  $\bigcirc$

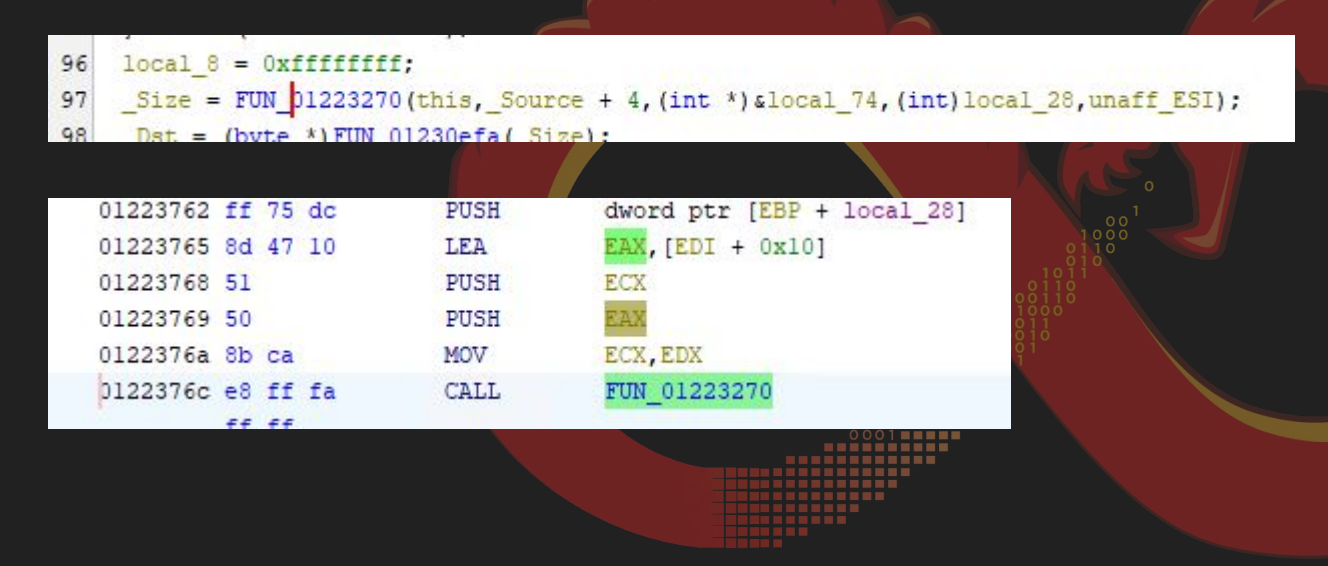

### 6-1. コンフィグ1

- EDIの値をたどるとlocal\_70のデータを参照している
	- local\_70+0x10バイトからが復号対象のデータ
	- リトルエンディアンなのでデータの順番に注意

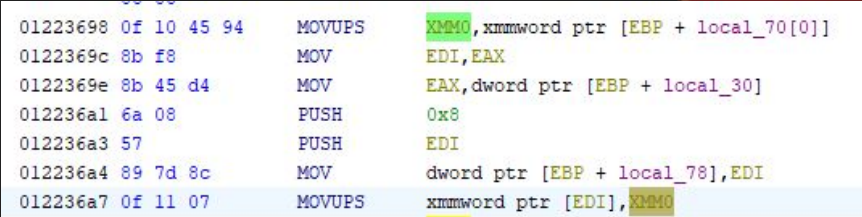

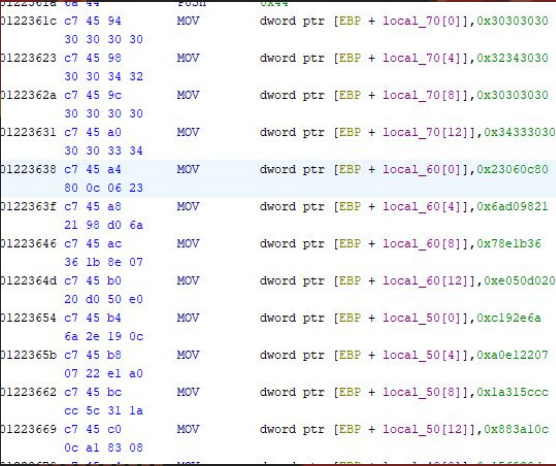

 $012$ 

 $12$ 

 $12$ 

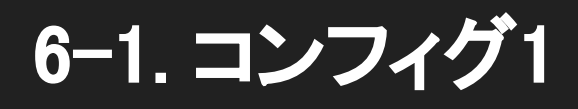

# The Answer is: 800C06232198D06A

### 6-2. コンフィグ2

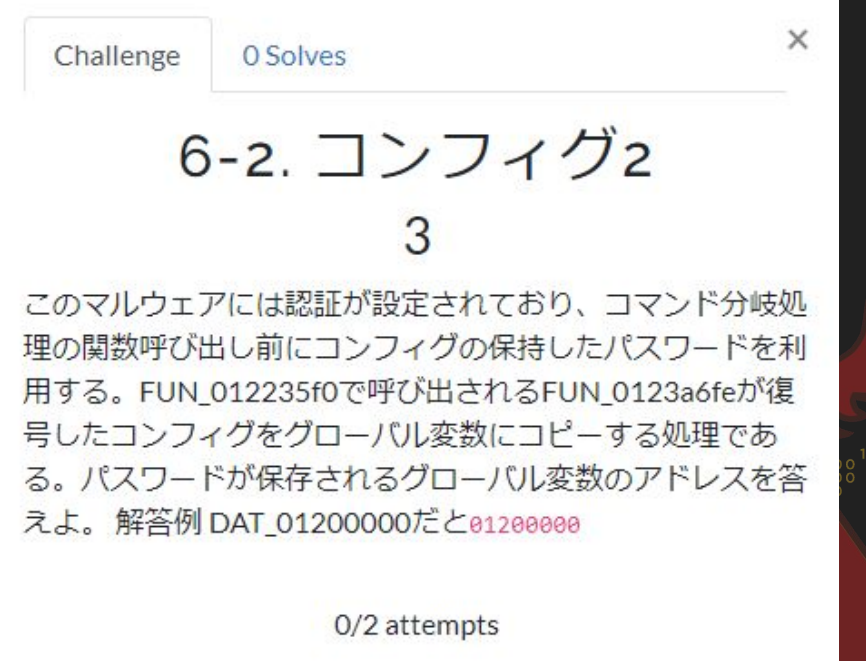

Submit

Flag

### 6-2. コンフィグ2

FUN\_0123a6feの呼び出しを探すと候補が12個見つかる  $\bullet$ 

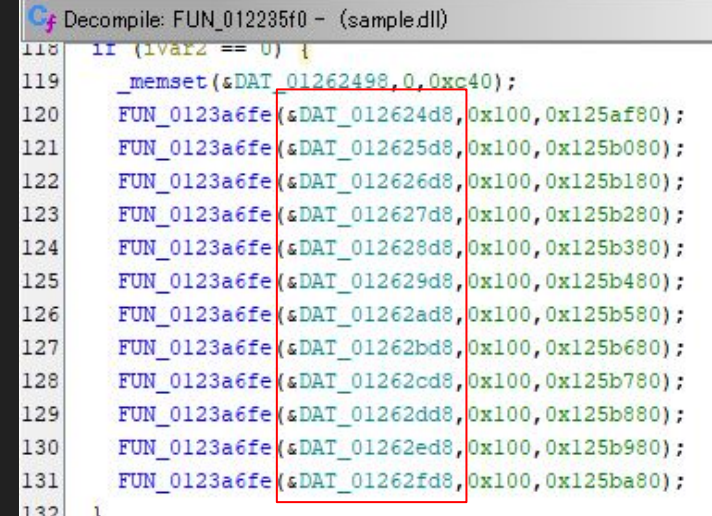

### 6-2. コンフィグ2

- 1. コマンド分岐で参照したFUN\_01230730の呼び出し元を確認する ● 認証確認と思われる処理がある
	- stricmpの引数
		- 4. コマンド引数の解答で示したアドレス
		- FUN 01222140でDAT 01262ad8からコピーされた文字列(local 2360)

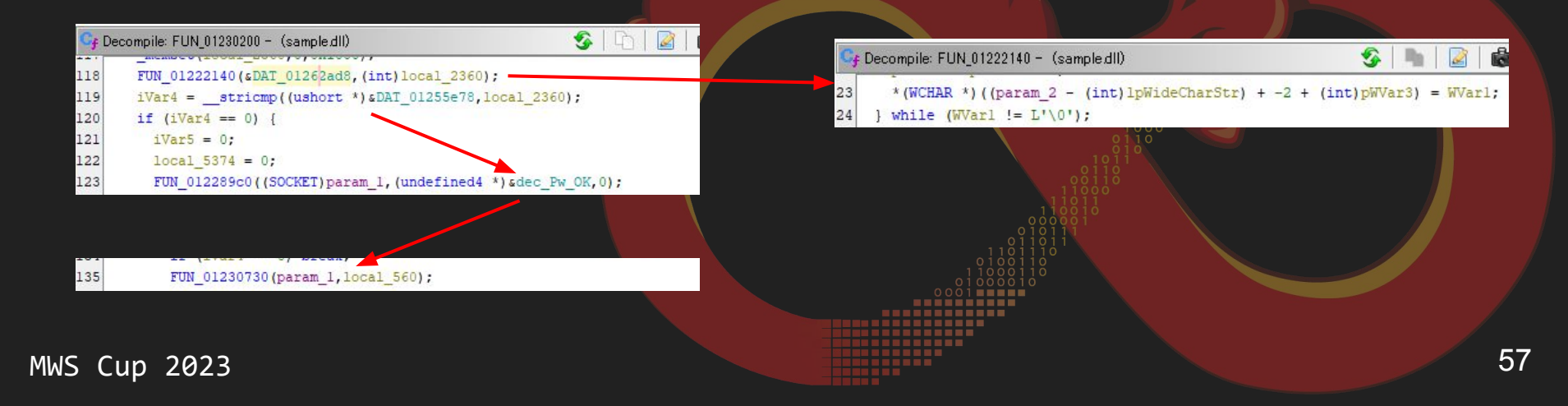

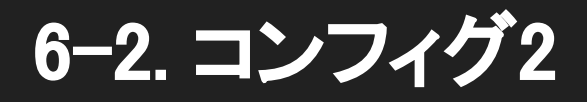

## The Answer is: 01262ad8

### 7. ファミリ名

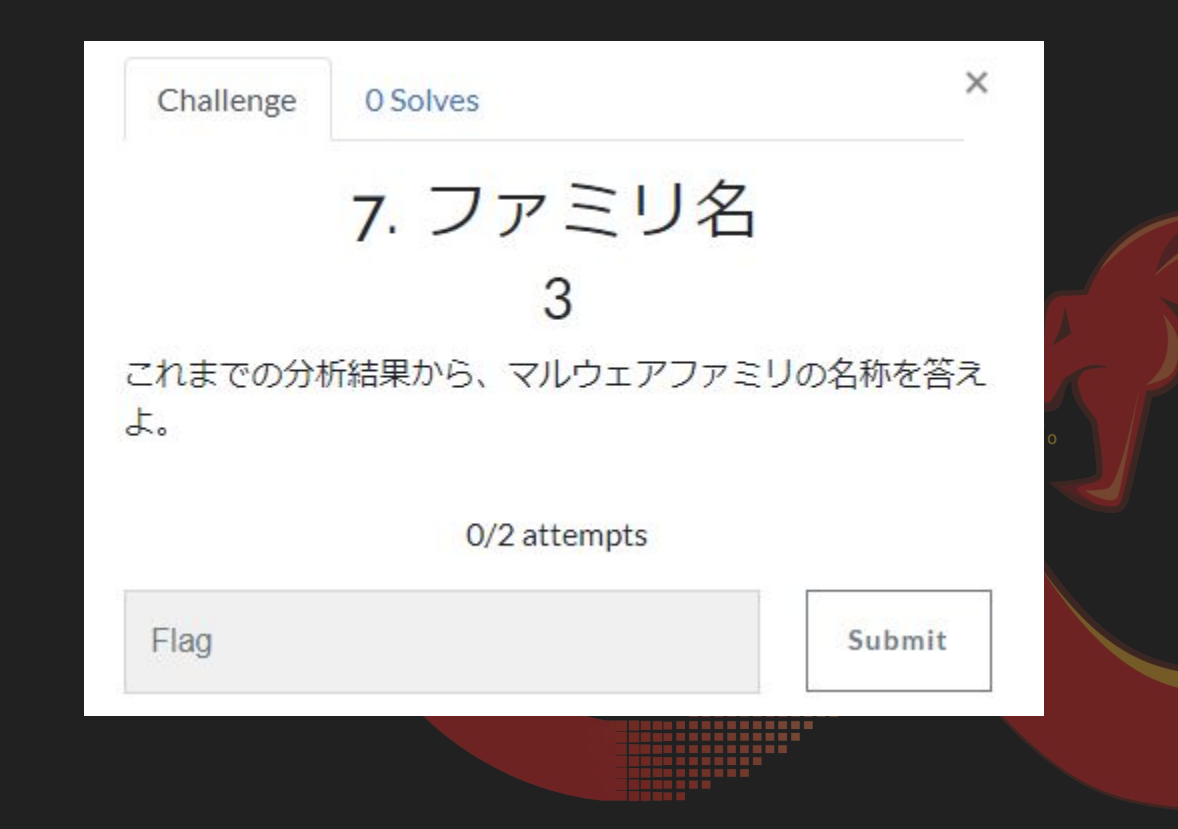

### 7. ファミリ名

### ● エラー出力文字列をGoogle検索 ○ KeyBoyのIoCやYARAルールがヒット

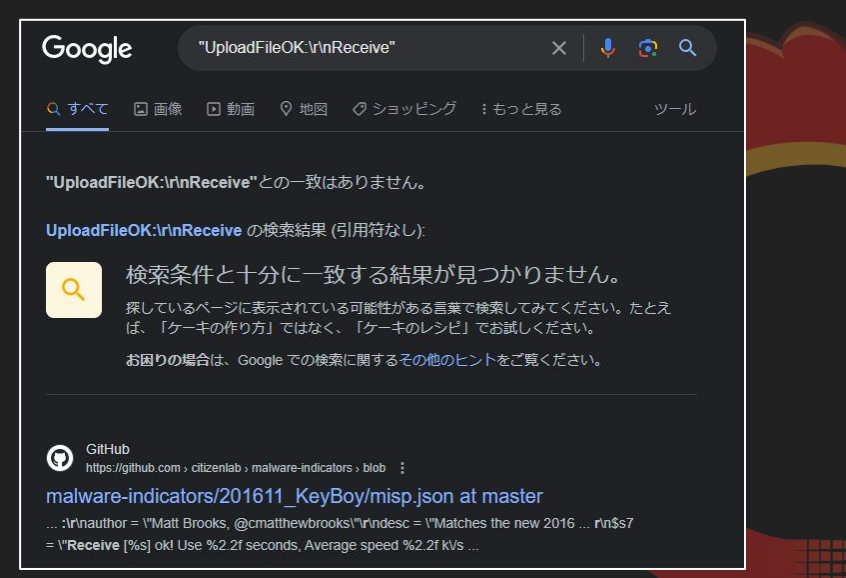

#### strings: //These strings are in ASCII pre-2015 and UNICODE in 2016 Serror = "Error2" ascii wide  $1/2016$  specific: \$s1 = "Can't find [%s]!Check the file name and try again!" ascii wide \$s2 = "Open [%s] error! %d" ascii wide \$s3 = "The Size of [%s] is zero!" ascii wide \$s4 = "CreateThread DownloadFile[%s] Error!" ascii wide \$s5 = "UploadFile [%s] Error:Connect Server Failed!" ascii wide \$s6 = "Receive [%s] Error(Recved[%d] != Send[%d])!" ascii wide \$s7 = "Receive [%s] ok! Use %2.2f seconds, Average speed %2.2f k/s" ascii wide \$s8 = "CreateThread UploadFile[%s] Error!" ascii wide  $//Pre-2016:$ \$s9 = "Ready Download [%s] ok!" ascii wide \$s10 = "Get ControlInfo from FileClient error!" ascii wide \$s11 = "FileClient has a error!" ascii wide \$s12 = "VirtualAlloc SendBuff Error(%d)" ascii wide  $$s13 = "ReadFile [Xs] Error(Xd)... " ascii wide"$ \$s14 = "ReadFile [%s] Data[Readed(%d) != FileSize(%d)] Error..." ascii wide \$s15 = "CreateThread DownloadFile[%s] Error!" ascii wide \$s16 = "RecvData MyRecv Info Size Error!" ascii wide \$s17 = "RecvData MyRecv Info Tag Error!" ascii wide \$s18 = "SendData szControlInfo 1 Error!" ascii wide \$s19 = "SendData szControlInfo 3 Error!" ascii wide \$s20 = "VirtualAlloc RecvBuff Error(%d)" ascii wide \$s21 = "RecvData Error!" ascii wide \$s22 = "WriteFile [%s} Error(%d)..." ascii wide condition: //MZ header //PE signature

### 7. ファミリ名

### ● さらに調査するとKeyBoyの亜種EntryShellとわかる

まずはEntryShell 内に埋め込まれている文字列を分析してみます。いくつかエラーメッセージを示す ような特徴的な文字列が目に留まります。これらの文字列を元に検索してみると、qithub上に公開さ れている2016年に作成されたKeyBoyを検知する為のYaraルールが見つかりました。

rules/malware/APT KeyBoy.yar at master · Yara-Rules/rules · GitHub

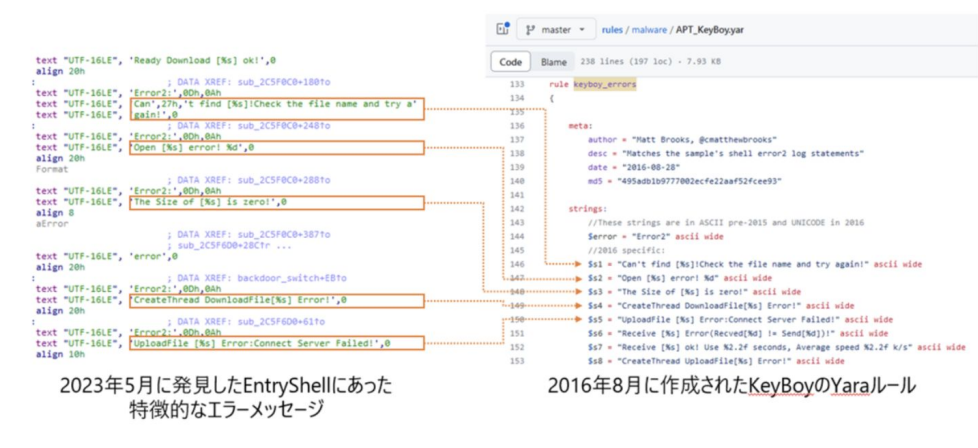

図3. 特徴的なエラーメッセージを示す文字列とKeyBoyを検知するためのYaraルールとの比較

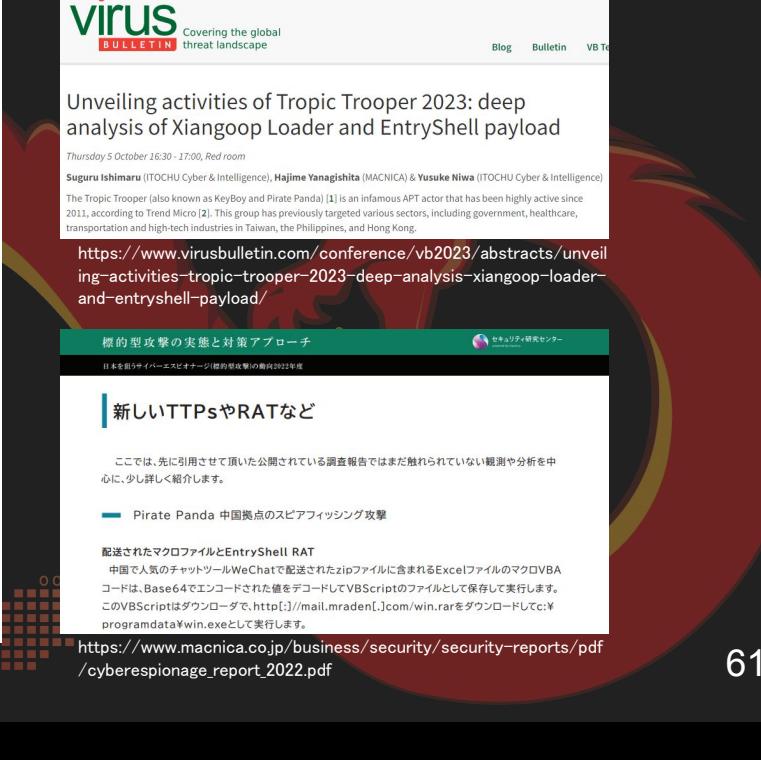

MWS Cup 2023

https://blog.itochuci.co.jp/entry/2023/10/06/003000

## 7. ファミリ名(回答チームからフィードバック)

 $\sim$   $\sim$   $\sim$ 

6

● PDBもヒントに! ○ マルウェアアナリスト4人で作問 したのに抜けていた・・・●

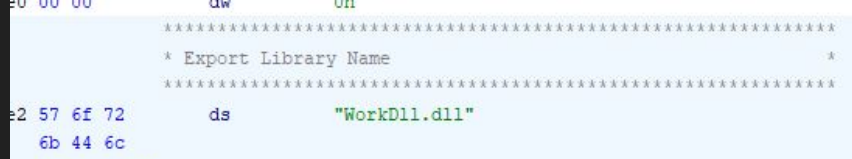

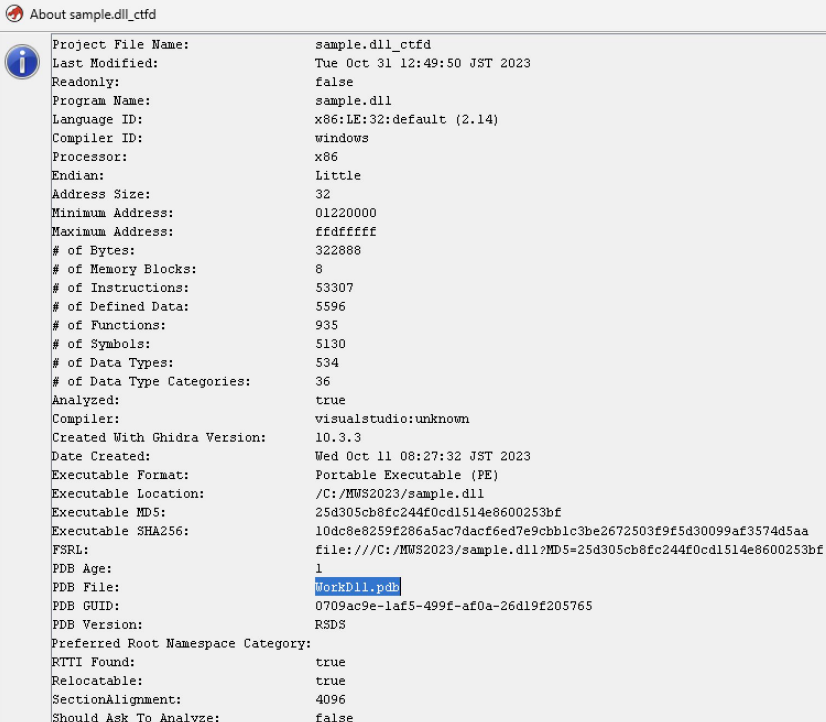

6c 2e 64 ...

X

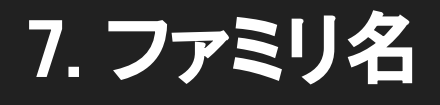

# **The Answer is: EntryShell or Keyboy**

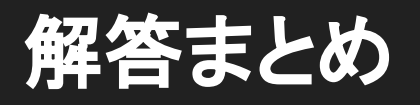

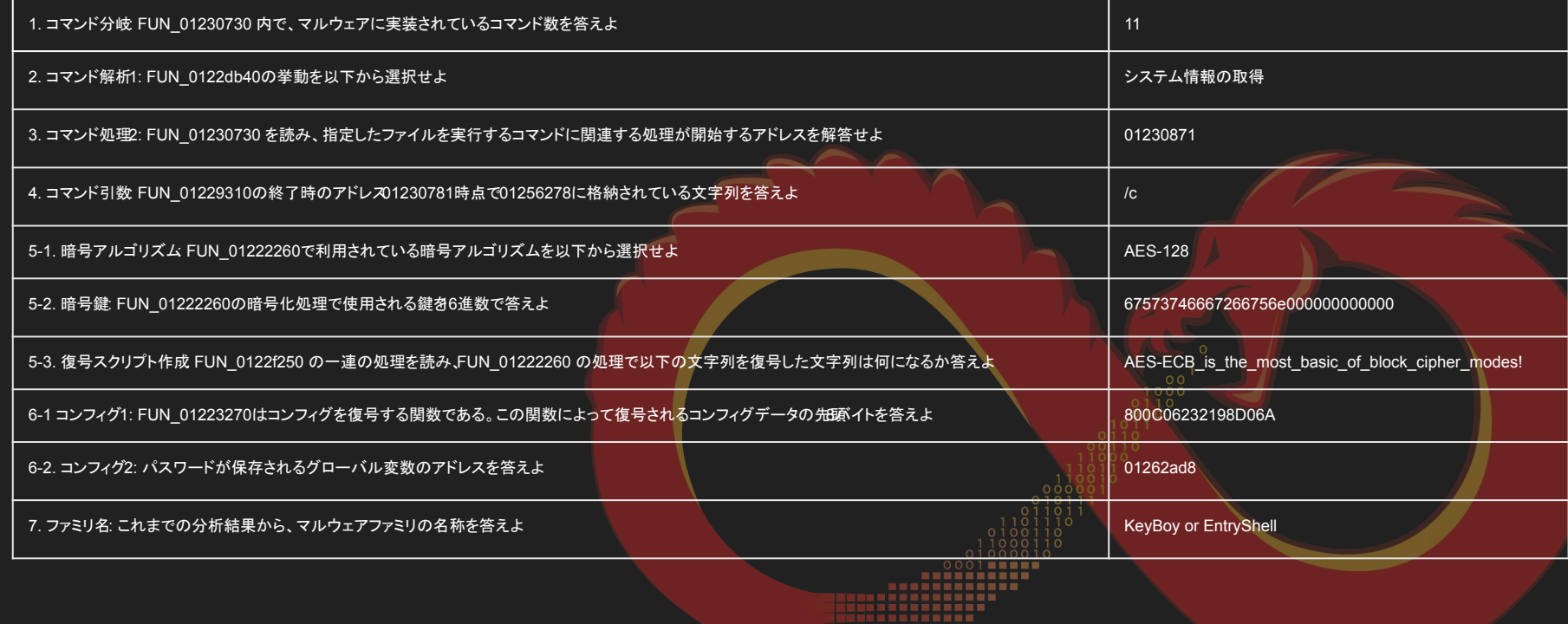

### ご協力お願いします

● 来年度以降の継続のためにもみなさんのフィードバックが 重要です!

> 今後の問題作成の参考としてみなさんの解析手順をみたいので、解析メモが共有 可能であればリンク等で共有してもらえると幸いです。(フィードバックのため にお願いします · · · )

回答を入力